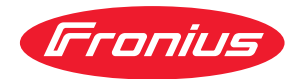

# Installation Instructions

**Fronius Symo 10 - 20 kW Fronius Eco**

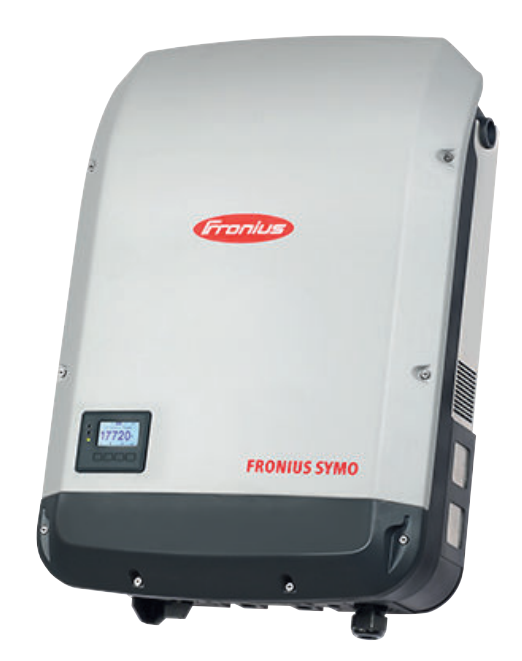

**IT** | Istruzioni d'installazione

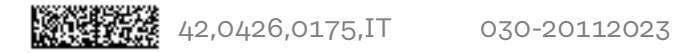

# **Indice**

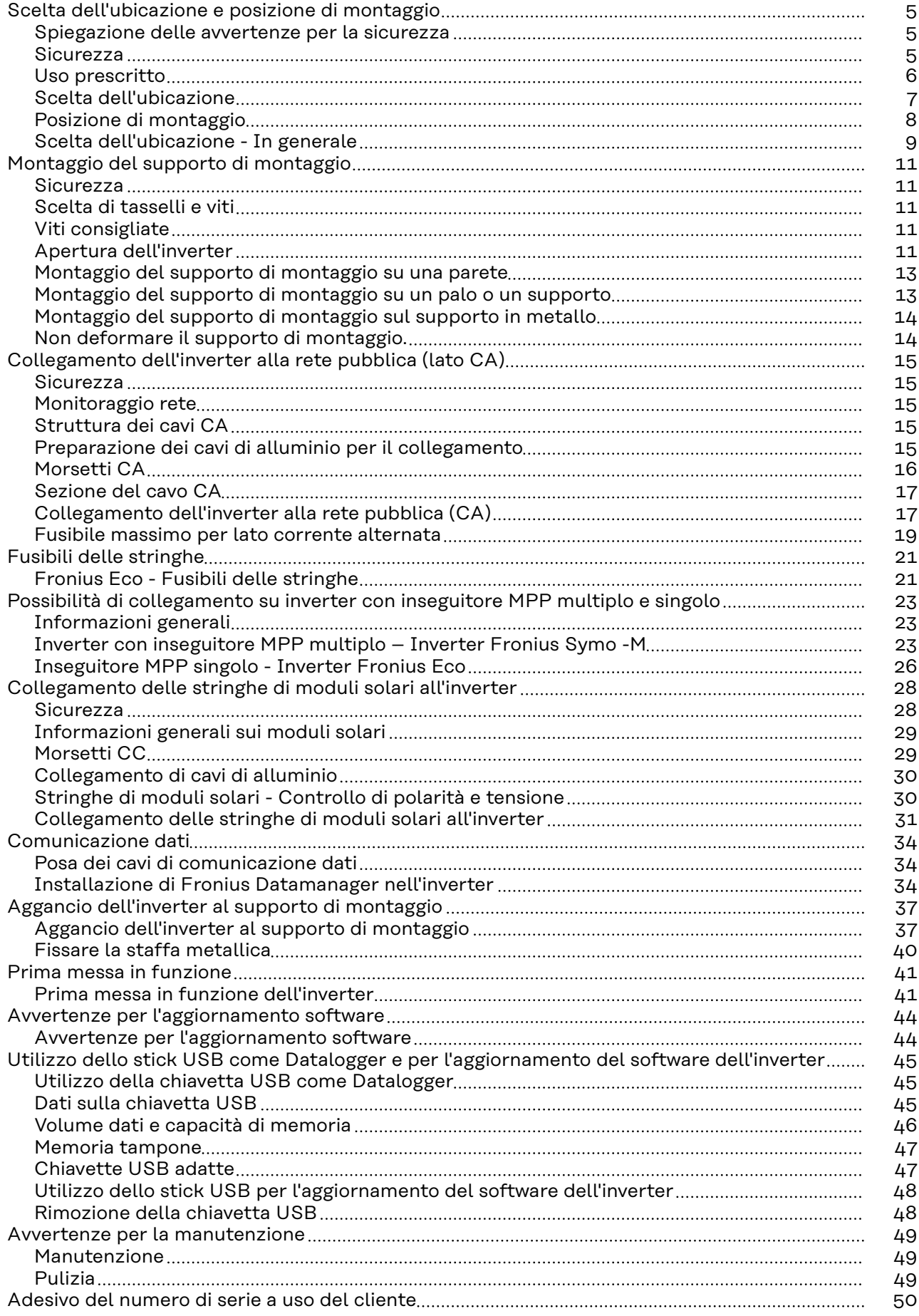

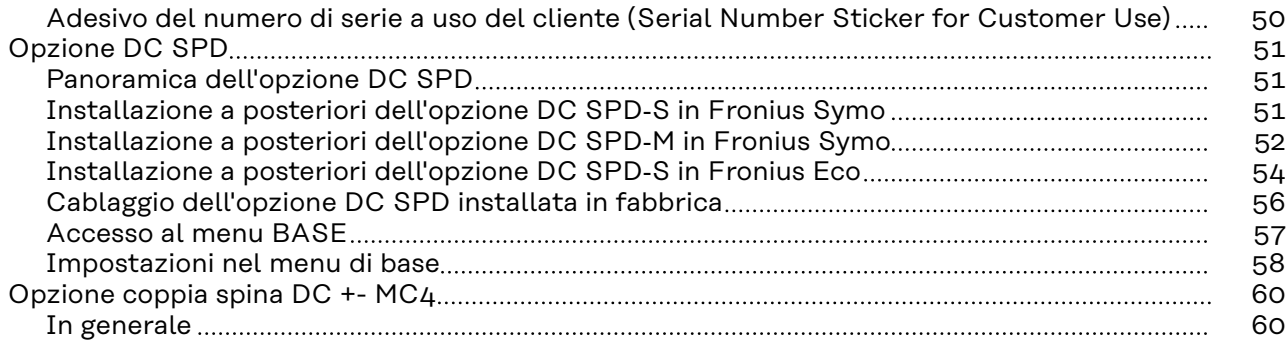

<span id="page-4-0"></span>**Spiegazione delle avvertenze per la sicurezza**

### **AVVISO!**

### **Indica un pericolo diretto e imminente che,**

se non evitato, provoca il decesso o lesioni gravissime.

### **PERICOLO!**

### **Indica una situazione potenzialmente pericolosa che,**

▶ se non evitata, può provocare il decesso o lesioni gravissime.

#### **PRUDENZA!**  $\sqrt{N}$

### **Indica una situazione potenzialmente dannosa che,**

se non evitata, può provocare lesioni lievi o di minore entità, nonché danni materiali.

### *AVVERTENZA!*

**Indica il pericolo che i risultati del lavoro siano pregiudicati e di possibili danni all'attrezzatura.**

### **Sicurezza A**<br>**PERICOLO!**

### **Pericolo derivante dal cattivo uso dell'apparecchio e dall'esecuzione errata dei lavori.**

Possono verificarsi gravi lesioni personali e danni materiali.

- ▶ La messa in funzione dell'inverter deve essere eseguita esclusivamente da personale qualificato e conformemente alle disposizioni tecniche.
- ▶ Prima dell'installazione e della messa in funzione, leggere le istruzioni d'installazione e le istruzioni per l'uso.

#### $\sqrt{N}$ **PERICOLO!**

### **Pericolo derivante dall'esecuzione errata dei lavori.**

Possono verificarsi gravi danni materiali e lesioni personali.

- ▶ L'installazione e il collegamento di una protezione contro le sovratensioni deve essere eseguita solo da installatori elettrici qualificati!
- Osservare le norme di sicurezza!
- Prima di eseguire qualsiasi installazione e collegamento, togliere la tensione dal lato CA e CC dell'inverter.

#### <span id="page-5-0"></span>**PRUDENZA!**  $\sqrt{N}$

### **Pericolo derivante da installazioni difettose o non corrette.**

Possono verificarsi danni agli inverter e agli altri componenti conduttori di corrente degli impianti fotovoltaici.

Installazioni difettose o non corrette possono causare il surriscaldamento di cavi e blocchi di morsetti, nonché la formazione di archi voltaici, determinando danni termici con conseguente rischio di incendi.

Durante il collegamento dei cavi CA e CC prestare attenzione a quanto segue:

- ▶ Serrare saldamente tutti i morsetti alla coppia indicata nelle istruzioni per l'uso.
- ▶ Serrare bene tutti i morsetti di terra (PE/GND), compresi i morsetti di terra liberi, alla coppia indicata nelle istruzioni per l'uso.
- ▶ Non sovraccaricare i cavi.
- ▶ Controllare che i cavi siano integri e posati correttamente.
- ▶ Tenere presenti le avvertenze per la sicurezza, le istruzioni per l'uso e le norme locali per i collegamenti.
- ▶ Fissare bene l'inverter al supporto di montaggio con le viti di fissaggio alla coppia indicata nelle istruzioni per l'uso.
- Mettere in funzione l'inverter esclusivamente con le viti di fissaggio serrate!

Occorre assolutamente osservare le direttive del produttore per il collegamento, l'installazione e il funzionamento. Eseguire con cura tutti i lavori di installazione e collegamento conformemente alle direttive e alle norme per ridurre al minimo il potenziale di pericolo.

Per le coppie di serraggio dei rispettivi blocchi di morsetti, vedere le istruzioni d'installazione degli apparecchi.

### **Uso prescritto** L'inverter è destinato esclusivamente alla trasformazione della corrente continua generata dai moduli solari in corrente alternata da alimentare nella rete elettrica pubblica.

L'uso non prescritto comprende:

- qualunque altro tipo d'uso che esuli da quello prescritto
- adattamenti all'inverter non espressamente consigliati da Fronius
- installazione di componenti non espressamente consigliati o distribuiti da Fronius.

Il produttore non si assume alcuna responsabilità per gli eventuali danni che potrebbero derivarne.

Decadono inoltre tutti i diritti di garanzia.

L'uso prescritto comprende anche

- la lettura integrale e l'osservanza scrupolosa di tutte le avvertenze, comprese quelle relative alla sicurezza e ai possibili pericoli, contenute nelle istruzioni per l'uso e nelle istruzioni d'installazione
- l'esecuzione dei lavori di manutenzione
- l'esecuzione del montaggio conformemente alle istruzioni d'installazione.

Durante l'installazione dell'impianto fotovoltaico, assicurarsi che il funzionamento di tutti i componenti avvenga esclusivamente entro la gamma consentita.

Tenere in considerazione tutte le misure consigliate dal produttore dei moduli solari per preservare le caratteristiche dei moduli.

# **IT**

### <span id="page-6-0"></span>**Scelta dell'ubicazione**

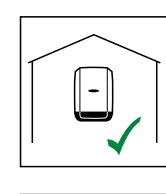

L'inverter è adatto al montaggio in interni.

IP 66

L'inverter è adatto al montaggio in esterni.

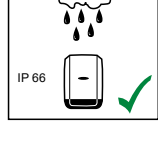

Grazie alla classe di protezione IP 66, l'inverter è resistente ai getti d'acqua provenienti da qualsiasi direzione e può pertanto essere impiegato anche in ambienti umidi.

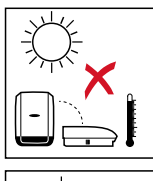

Per ridurre il più possibile il riscaldamento dell'inverter, non esporlo all'irraggiamento solare diretto. Montare l'inverter in una posizione riparata, ad es. nell'area dei moduli solari o sotto una sporgenza del tetto.

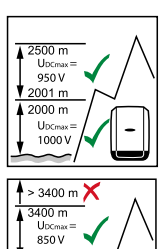

3001 m 3000 m 11<br>Upc<sub>ma</sub><br>900 V<br>2501 m

### **Fronius Symo:**

UDCmax a un'altitudine di: da 0 a 2000m = 1000 V da 2001 a 2500m = 950 V da 2501 a 3000m = 900 V da 3001 a 3400m = 850 V.

**IMPORTANTE!** L'inverter non deve essere montato e messo in funzione a un'altitudine superiore a 3400 m.

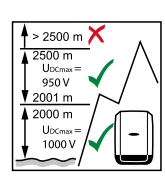

### **Fronius Eco:**

 $U_{\text{DCmax}}$  a un'altitudine di: da 0 a 2000 m = 1000 V da 2001 a 2500 m = 950 V.

**IMPORTANTE!** L'inverter non deve essere montato e messo in funzione a un'altitudine superiore a 2500 m.

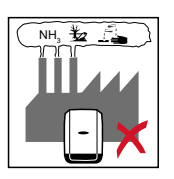

Non montare l'inverter:

- in ambienti esposti all'azione di ammoniaca, vapori corrosivi, acidi o sali (ad es. depositi di concime, aperture di ventilazione di stalle,
	- impianti chimici, impianti di conceria, ecc.).

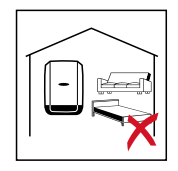

Dato che l'inverter in determinate condizioni di funzionamento può emettere una lieve rumorosità, non montarlo nelle immediate vicinanze di locali ad uso abitativo.

<span id="page-7-0"></span>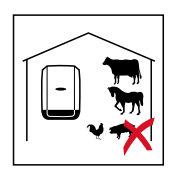

Non montare l'inverter:

- in locali in cui sussista un elevato rischio di incidenti provocati da animali da fattoria (cavalli, bovini, pecore, maiali, ecc.)
- in stalle e locali adiacenti
- in locali di stoccaggio e deposito per fieno, paglia, foraggio, concime, ecc.

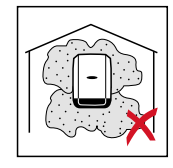

Fondamentalmente l'inverter è realizzato a tenuta di polvere. Tuttavia, nelle aree che presentano forti accumuli di polvere, le superfici di raffreddamento possono impolverarsi compromettendo così l'efficienza termica. In questo caso è necessaria una pulizia a intervalli regolari. È pertanto sconsigliato il montaggio in locali e ambienti caratterizzati da un massiccio sviluppo di polveri.

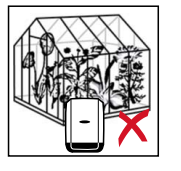

Non montare l'inverter:

- in serre
- in locali di stoccaggio e lavorazione di frutta, verdura e prodotti vinicoli
- in locali adibiti alla preparazione di granaglie, foraggio fresco e mangimi.

### **Posizione di montaggio**

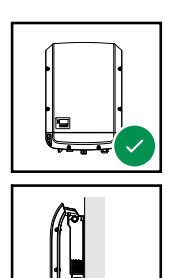

L'inverter è adatto al montaggio in verticale su una parete o una colonna verticale.

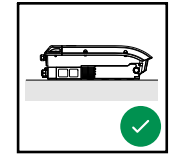

L'inverter è adatto al montaggio in posizione orizzontale.

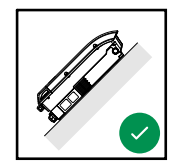

L'inverter è adatto al montaggio su una superficie obliqua.

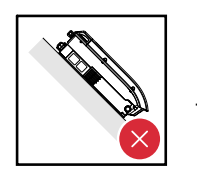

Non montare l'inverter su una superficie obliqua con i collegamenti rivolti verso l'alto.

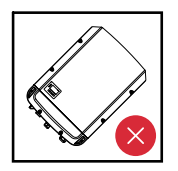

Non montare l'inverter in posizione obliqua su una parete o una colonna verticale.

<span id="page-8-0"></span>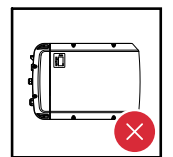

Non montare l'inverter in posizione orizzontale su una parete o una colonna verticale.

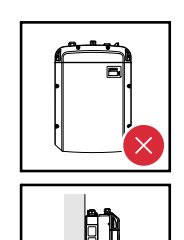

Non montare l'inverter con i collegamenti rivolti verso l'alto su una parete o una colonna verticale.

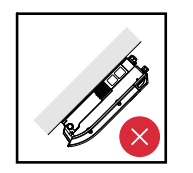

Non montare l'inverter a strapiombo con i collegamenti rivolti verso l'alto.

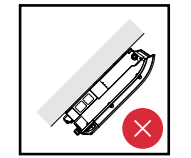

Non montare l'inverter a strapiombo con i collegamenti rivolti verso il basso.

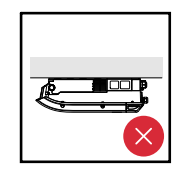

Non montare l'inverter sul soffitto.

**Scelta dell'ubicazione - In generale**

Nella scelta dell'ubicazione dell'inverter osservare i criteri riportati di seguito:

L'installazione deve essere eseguita esclusivamente su una base solida e non infiammabile.

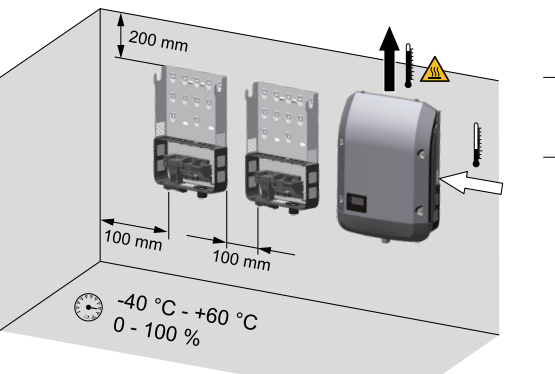

Temperature ambiente max.: -40 °C / +60 °C

Umidità relativa dell'aria:  $0 - 100%$ 

Il flusso di corrente d'aria all'interno dell'inverter procede da destra verso l'alto (alimentazione dell'aria fredda a destra, deflusso dell'aria calda in alto).

L'aria di scarico può raggiungere una temperatura di 70 °C.

Nell'installare l'inverter in un quadro elettrico o in uno spazio chiuso similare, assicurare un'asportazione di calore sufficiente tramite ventilazione forzata.

Se si deve montare l'inverter sulle pareti esterne di stalle, mantenere in tutte le direzioni una distanza minima di 2 m tra l'inverter e le aperture di ventilazione e dell'edificio.

Inoltre il luogo di montaggio non deve essere esposto all'azione di ammoniaca, vapori corrosivi, sali o acidi.

### <span id="page-10-0"></span>**Sicurezza A PERICOLO!**

### **Pericolo derivante dalla tensione residua dei condensatori.**

Possono verificarsi scosse elettriche.

Attendere il tempo di scaricamento dei condensatori. Il tempo di scarica è indicato sull'inverter.

#### **PRUDENZA!**  $\sqrt{N}$

### **La presenza di impurità o acqua sui morsetti e sui contatti della scatola dei collegamenti dell'inverter.**

può causare danni all'inverter stesso.

- ▶ Durante l'esecuzione dei fori prestare attenzione a non sporcare o bagnare i morsetti e i contatti sulla scatola dei collegamenti.
- Il supporto di montaggio senza la fonte d'energia non corrisponde alla classe di protezione dell'intero inverter e pertanto non deve essere esposta agli agenti atmosferici esterni per un periodo di tempo prolungato senza protezione. Il supporto di montaggio è protetta quando l'inverter è sospeso nella staffa di montaggio e avvitato saldamente ad essa.
- Durante il montaggio proteggere il supporto di montaggio da impurità e umidità.

### **IMPORTANTE!**

La classe di protezione IP 66 è valida solo se

- l'inverter è agganciato al supporto di montaggio e avvitato bene a esso.
- la copertura della scatola di comunicazione dati è montata sull'inverter e ben avvitata a esso.

La classe di protezione del supporto di montaggio senza inverter è IP 20!

**Scelta di tasselli e viti Importante!** Il materiale di fissaggio necessario per il montaggio dell'apparecchio varia a seconda del supporto di montaggio. Il materiale di fissaggio non è pertanto compreso nella fornitura dell'inverter. È responsabilità del montatore scegliere correttamente il materiale di fissaggio adatto.

**Viti consigliate** Per il montaggio dell'inverter, il produttore consiglia di utilizzare viti in acciaio o alluminio con un diametro di 6-8 mm.

**Apertura dell'inverter PERICOLO!** 

**Pericolo derivante da collegamento insufficiente con il conduttore di terra.** Possono verificarsi gravi lesioni personali e danni materiali.

Le viti del corpo esterno rappresentano un collegamento adeguato con il conduttore di terra per la messa a terra del corpo esterno e non devono in alcun caso essere sostituite da altre viti senza collegamento affidabile!

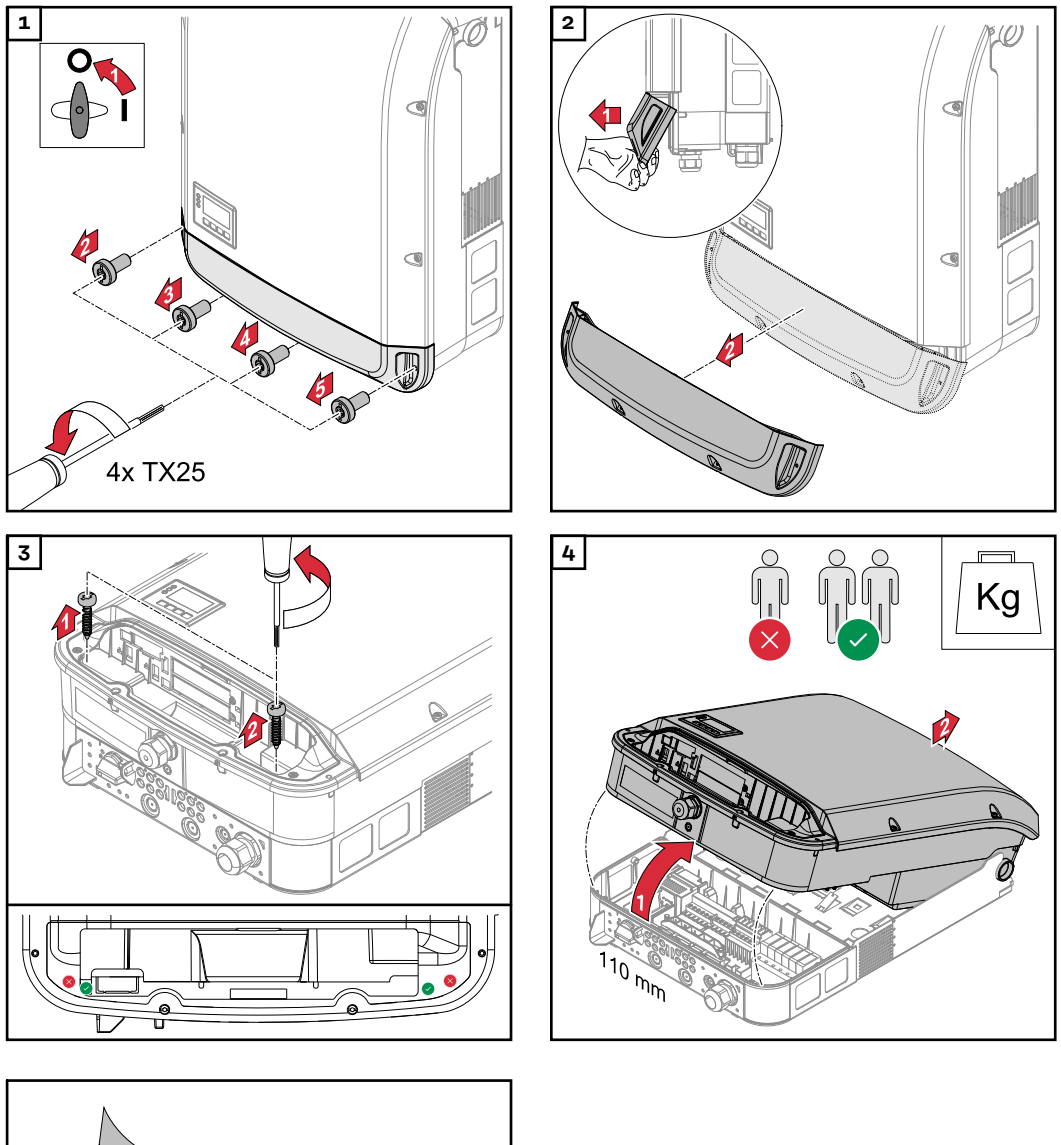

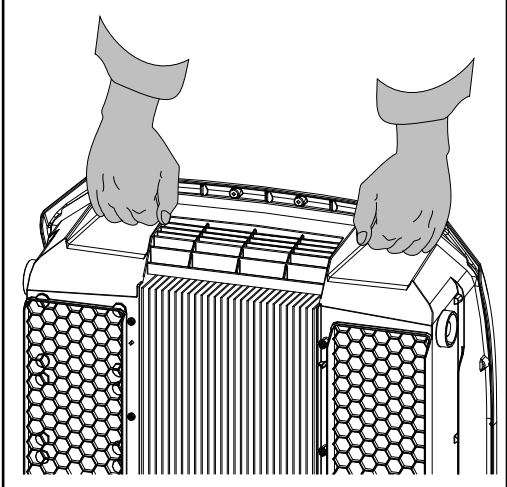

### <span id="page-12-0"></span>**Montaggio del supporto di montaggio su una parete**

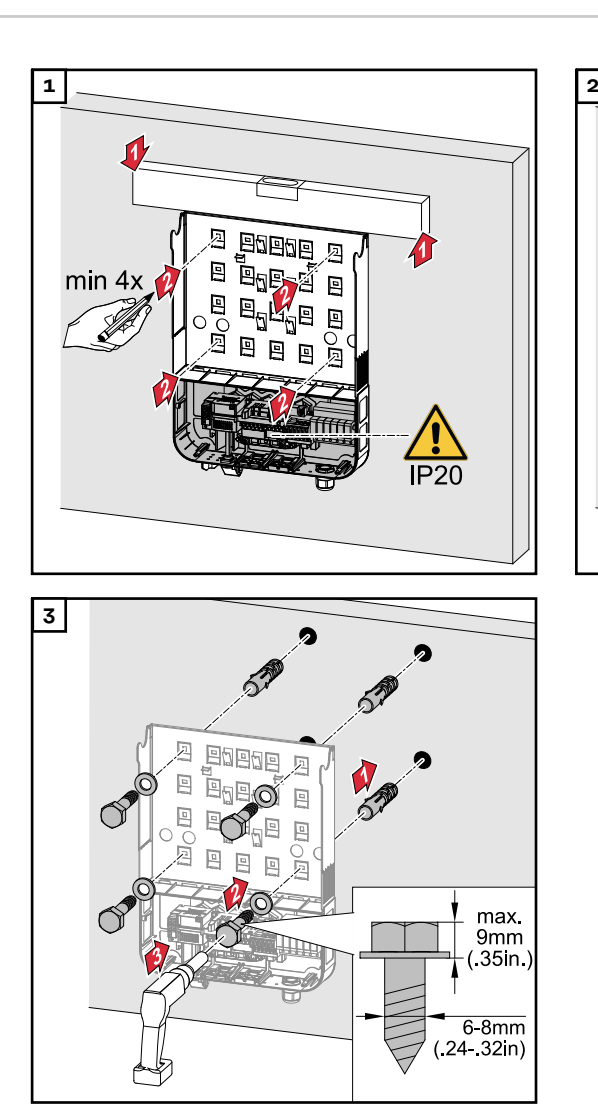

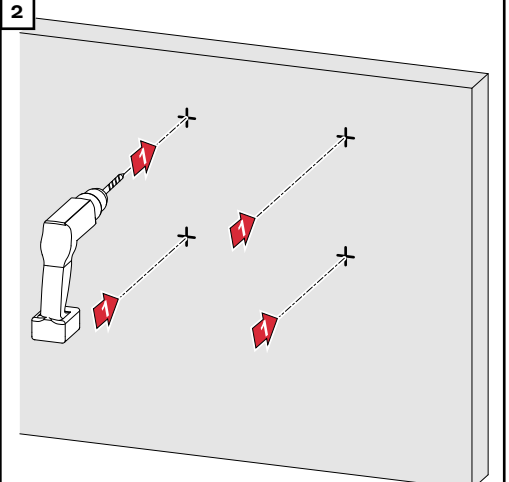

### **Montaggio del supporto di montaggio su un palo o un supporto**

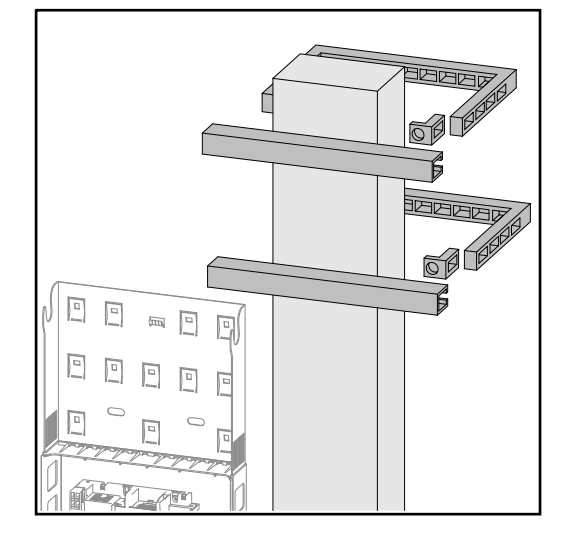

Per il montaggio dell'inverter su un palo o un supporto, Fronius consiglia il kit di fissaggio a un palo "Pole clamp" (N. ordine SZ 2584.000) della ditta Rittal GmbH.

Con il kit è possibile montare l'inverter su un palo rotondo o squadrato con il seguente diametro: Æ da 40 a 190 mm (palo rotondo), ÿ da 50 a 150 mm (palo squadrato).

<span id="page-13-0"></span>**Montaggio del supporto di montaggio sul supporto in metallo**

### *AVVERTENZA!*

**Quando è montato su supporti in metallo, l'inverter non deve essere esposto all'acqua piovana o a schizzi d'acqua dal lato posteriore.** Prevedere una protezione adeguata contro l'acqua piovana o gli schizzi d'acqua.

Il supporto di montaggio va avvitato saldamente almeno su 4 punti.

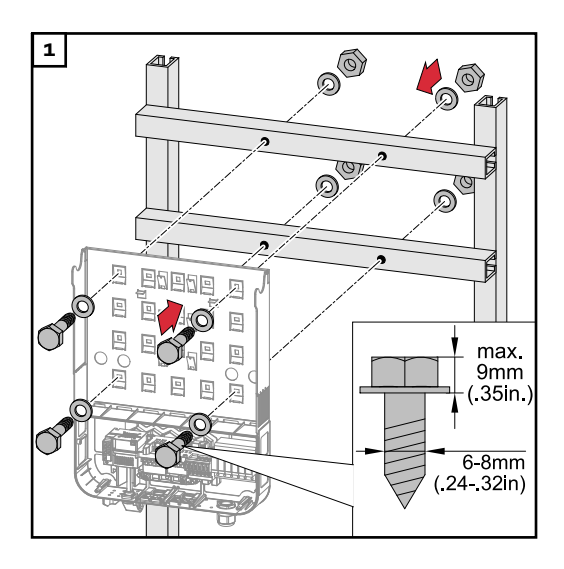

**Non deformare il supporto di montaggio.**

**IMPORTANTE!** Quando si esegue il montaggio del supporto di montaggio su una parete o su una colonna prestare attenzione a non deformare il supporto.

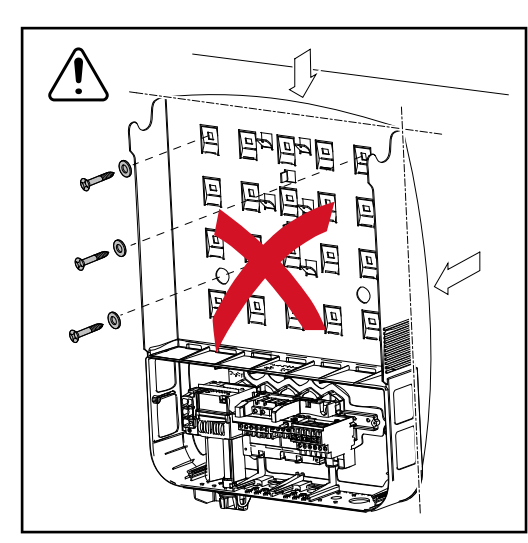

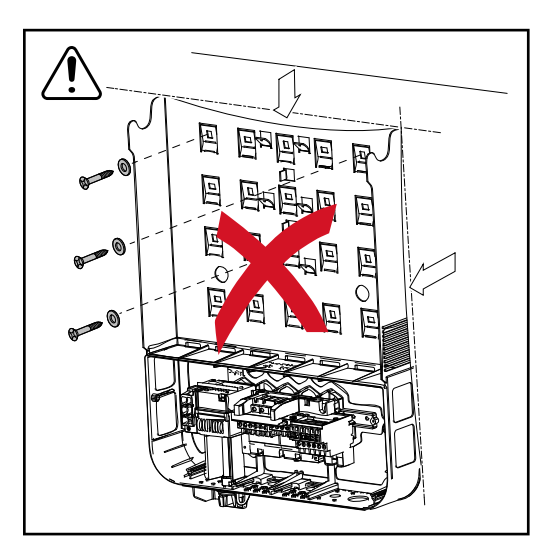

<span id="page-14-0"></span>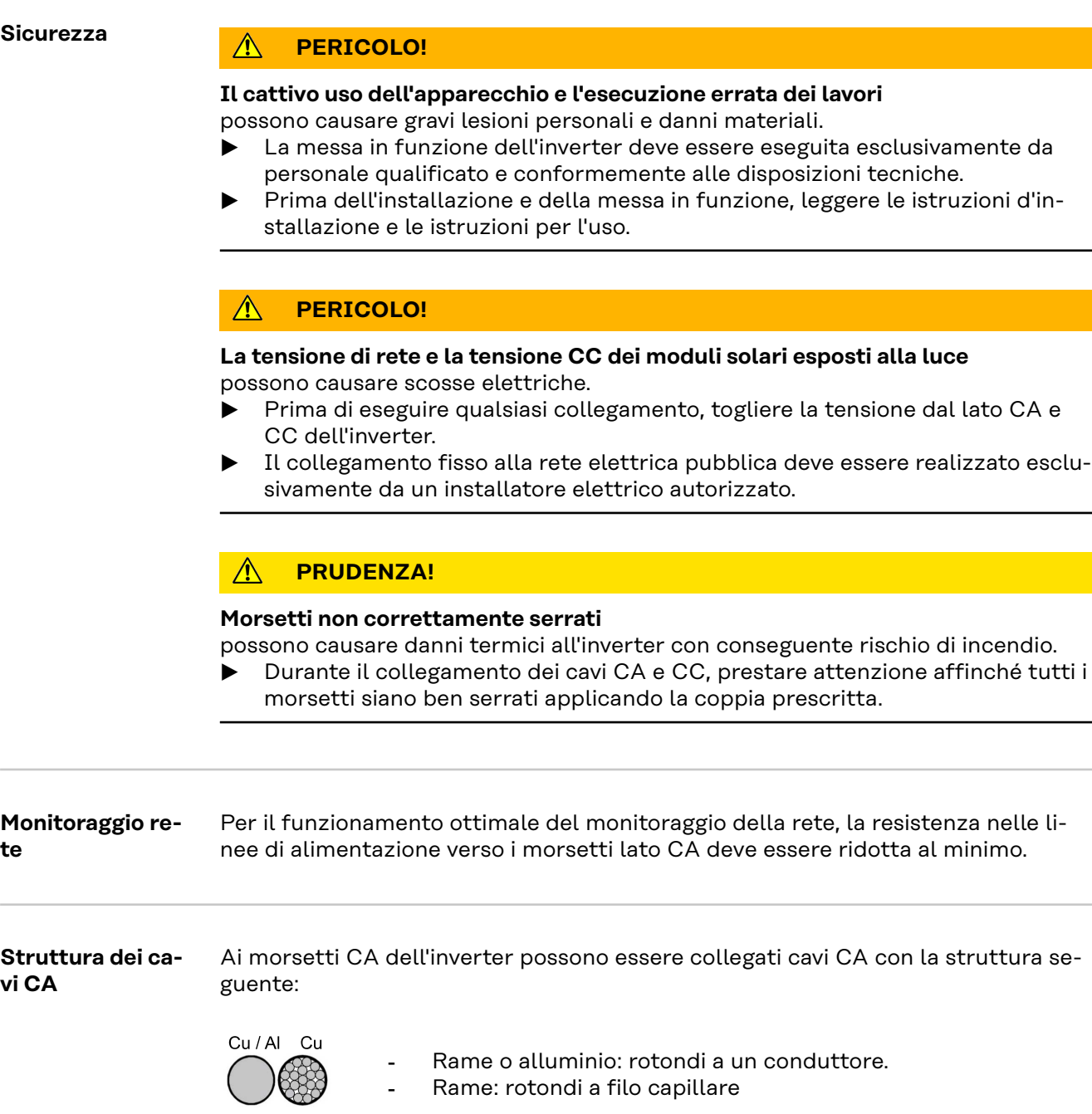

### **Preparazione dei cavi di alluminio per il collegamento**

I morsetti sul lato CA sono adatti al collegamento di cavi di alluminio rotondi a un conduttore. A causa della reazione dell'alluminio con l'aria, che forma uno strato di ossido resistente e non conduttore, quando si collegano cavi di alluminio occorre tenere in considerazione quanto segue:

- le correnti misurate ridotte per cavi di alluminio
	- le condizioni di collegamento riportate di seguito.

Se si utilizzano cavi di alluminio, osservare sempre le informazioni del produttore dei cavi.

**IT**

<span id="page-15-0"></span>Per la pianificazione delle sezioni dei cavi, tenere in considerazione le disposizioni locali.

### **Condizioni di collegamento:**

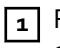

**1** Pulire accuratamente l'estremità spellata del cavo raschiando via lo strato di ossido, ad esempio con l'ausilio di un coltello.

**IMPORTANTE!** Non utilizzare spazzole, lime o carta smerigliata; le particelle di alluminio restano attaccate e possono essere trasportate su altri conduttori.

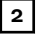

**2** Dopo aver rimosso lo strato di ossido, frizionare l'estremità del cavo con grasso neutro, ad esempio vaselina priva di acidi e alcali.

**3** Collegare l'estremità del cavo direttamente al morsetto.

**IMPORTANTE!**Se il cavo è stato scollegato e deve essere nuovamente collegato, ripetere l'intera procedura.

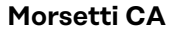

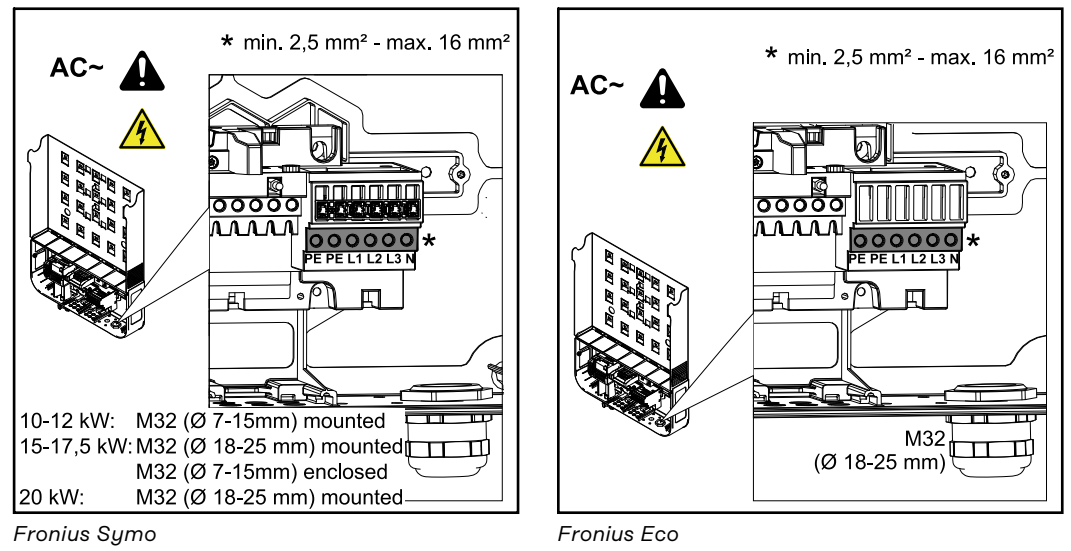

PE Conduttore di terra/messa a terra

L1-L3 Conduttore di fase

N Conduttore neutro

Sezione max. per cavo di linea: 16 mm².

Sezione min. per cavo di linea: secondo il valore di protezione per il lato CA, in ogni caso pari ad almeno 2,5 mm<sup>2</sup>.

I cavi CA possono essere collegati nei morsetti CA senza manicotti di fine filo.

**IMPORTANTE!** Se si utilizzano manicotti di fine filo per i cavi CA con sezione di 16 mm², occorre crimpare i manicotti di fine filo con sezione rettangolare. L'uso di manicotti di fine filo con colletti di isolamento è ammesso solo fino a una sezione del cavo di max. 10 mm².

Per la classe di potenza 10-12 kW è montato un raccordo a vite PG M32 (ø 7-15 mm).

Per la classe di potenza 15-17,5 kW è montato un raccordo a vite PG M32 (ø 18-25 mm) e incluso un raccordo a vite PG M32 (ø 7-15 mm).

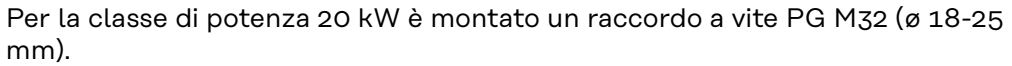

<span id="page-16-0"></span>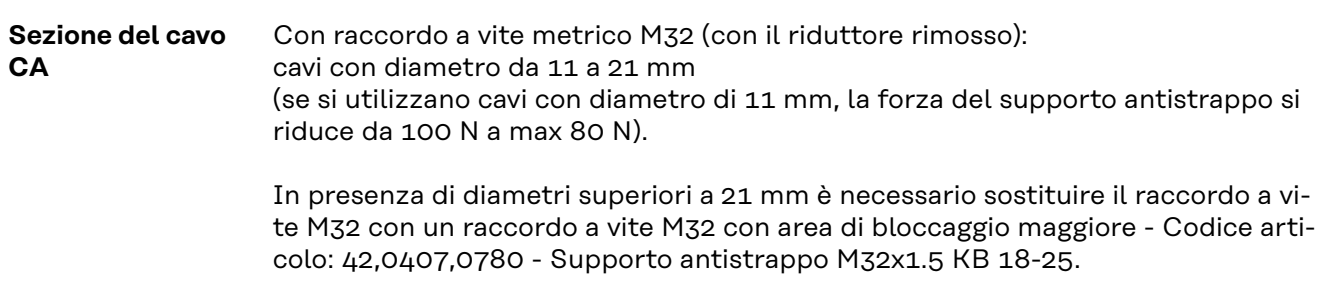

**Collegamento dell'inverter alla rete pubblica (CA)**

### **Avvertenza!**

- Quando si collegano i cavi CA ai morsetti CA, formare cappi con i cavi CA!
- Quando si fissano i cavi CA mediante raccordi a vite metrici, prestare attenzione a che i cappi non escano sopra la scatola dei collegamenti.

In caso contrario è possibile che non si possa più chiudere l'inverter.

### **Avvertenza!**

- Accertarsi che il conduttore neutro della rete sia collegato a terra. Nelle reti IT (reti isolate senza messa a terra) il conduttore neutro non è disponibile e il funzionamento dell'inverter non è pertanto consentito.
- Il collegamento del conduttore neutro è necessario per il funzionamento dell'inverter. Un conduttore neutro eccessivamente sottodimensionato può compromettere il funzionamento con alimentazione di rete dell'inverter. Il conduttore neutro deve essere progettato per un'intensità di corrente di almeno 1 A.

**IMPORTANTE!** Il conduttore di terra PE del cavo CA deve essere posato in modo tale che, nel caso in cui il supporto antistrappo si inceppi, venga staccato per ultimo.

Ad esempio, calcolare una lunghezza maggiore per il conduttore di terra e disporlo a cappio.

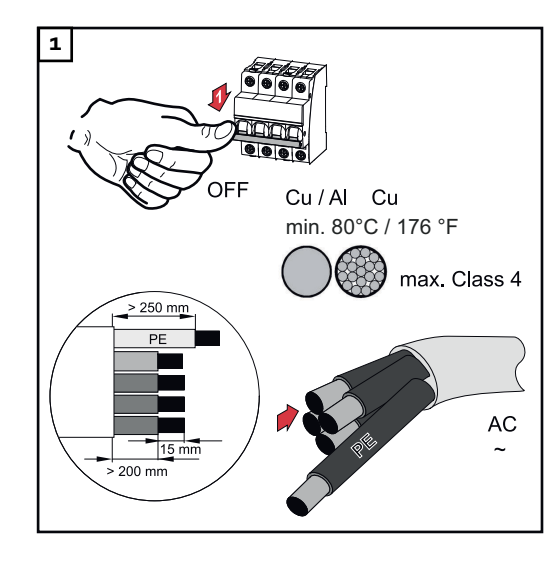

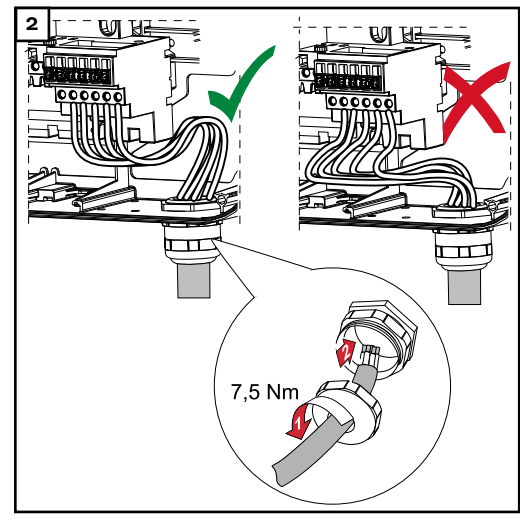

*Fronius Symo*

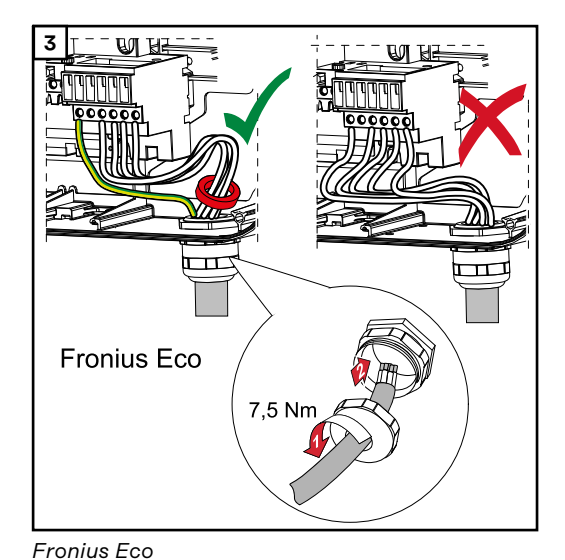

ౕౚ

Torque (Nm /  $Ibf.in.) \rightarrow see$ printing near wire terminal

**3** Per Fronius Eco le tre fasi e il conduttore neutro devono essere inseriti in un anello in ferrite. L'anello in ferrite è incluso nella fornitura dell'inverter. Il conduttore di terra (PE) non deve essere inserito nell'anello in ferrite.

**4 La vite di fissaggio va serrata anche se** l'attacco per il conduttore di terra (PE) è libero.

> **Avvertenza!** Rispettare le coppie prescritte, stampate lateralmente sotto i morsetti!

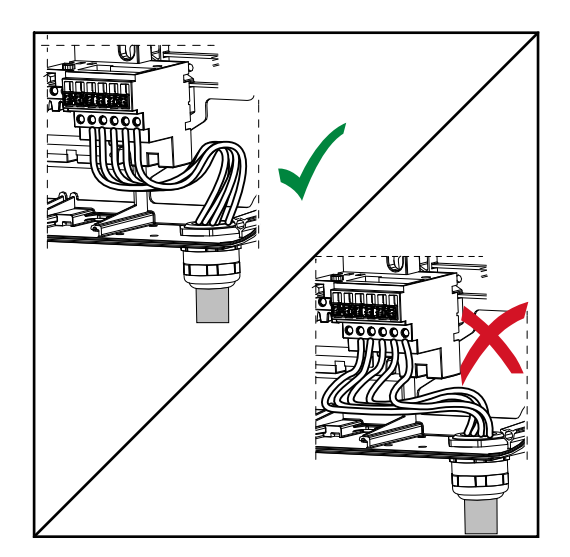

Se si posano i cavi CA sopra l'alberino dell'interruttore CC principale o in obliquo sopra il blocco di connessione dell'interruttore CC principale, i cavi potrebbero danneggiarsi quando si orienta l'inverter oppure potrebbe risultare impossibile orientare completamente l'inverter.

**IMPORTANTE!** Non posare i cavi CA sopra l'alberino dell'interruttore CC principale o in obliquo sopra il blocco di connessione dell'interruttore CC principale!

Se si devono posare cavi CA o CC di lunghezza maggiorata a cappio nella scatola dei collegamenti, fissare i cavi agli occhielli appositamente previsti sul lato superiore e inferiore del blocco di connessione mediante fascette serracavi.

<span id="page-18-0"></span>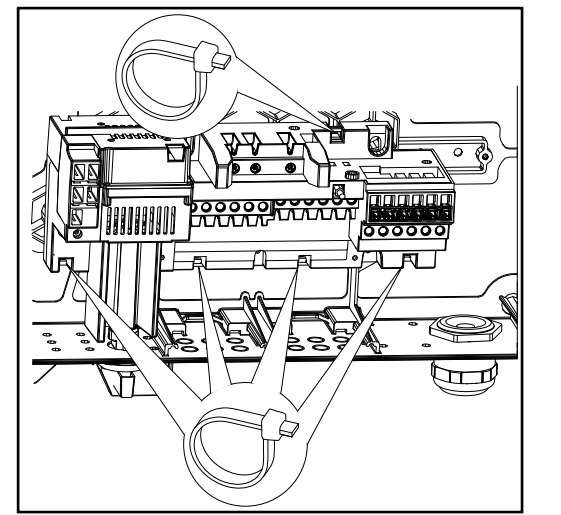

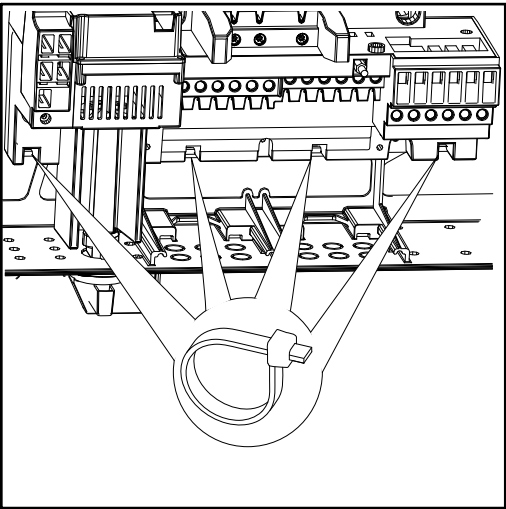

*Fronius Symo Fronius Eco*

### **Fusibile massimo per lato corrente alternata**

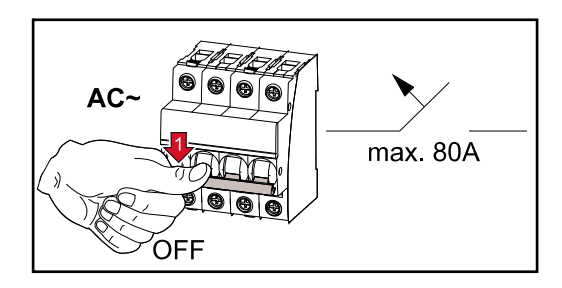

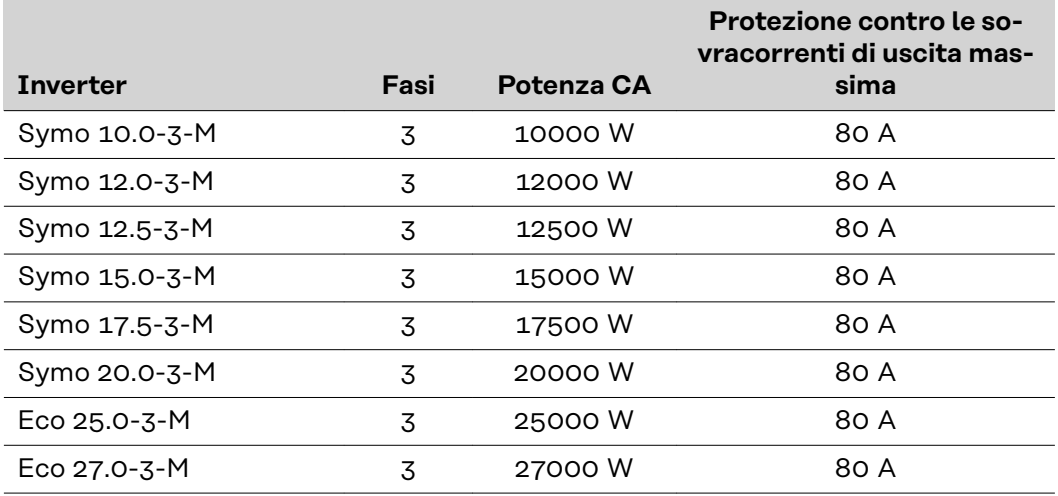

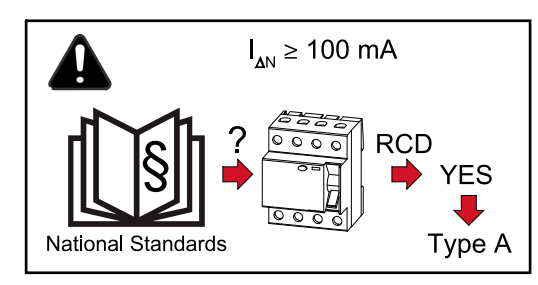

### **Avvertenza!**

È possibile che le disposizioni locali, l'azienda di erogazione dell'energia elettrica o altre circostanze richiedano l'installazione di un interruttore di protezione per correnti di guasto sulla linea di allacciamento CA.

In genere, in questi casi, è sufficiente un interruttore di protezione per correnti di guasto di tipo A con una corrente di uscita di almeno 100 mA. In casi specifici e a

seconda delle condizioni locali è tuttavia possibile che l'interruttore per correnti di guasto di tipo A non scatti tempestivamente. Per questo motivo Fronius consiglia l'utilizzo di un interruttore di protezione per correnti di guasto adatto per la conversione di frequenza.

### <span id="page-20-0"></span>**Fusibili delle stringhe**

**Fronius Eco - Fusibili delle stringhe**

#### **PERICOLO!**  $\sqrt{N}$

### **Pericolo derivante dalla tensione presente sui portafusibili.**

Possono verificarsi scosse elettriche. I portafusibili sono sotto tensione se sul collegamento CC dell'inverter è presente tensione, anche se l'interruttore CC è disattivato.

▶ Prima di eseguire qualsiasi lavoro sul portafusibile dell'inverter, togliere la tensione dal lato CC.

Utilizzando fusibili delle stringhe in Fronius Eco, i moduli solari vengono ulteriormente protetti.

Per la protezione dei moduli solari sono determinanti la corrente di corto circuito I<sub>SC</sub> e l'indicazione del valore massimo del fusibile della stringa in serie (ad es.

"Maximum Series Fuse Rating") riportata nella scheda tecnica del rispettivo modulo solare. Il valore massimo del fusibile della stringa per morsetto è 20 A. La corrente MPP (corrente nominale, corrente di esercizio) I<sub>max</sub> massima è 15 A per stringa.

Occorre rispettare le disposizioni nazionali relative alla protezione. Spetta all'installatore elettrico scegliere i fusibili delle stringhe giusti.

Gli ingressi 1.1 - 1.3 e 2.1 - 2.3 sono collegati in parallelo all'interno dell'unità. Per la protezione è necessario tenerne conto.

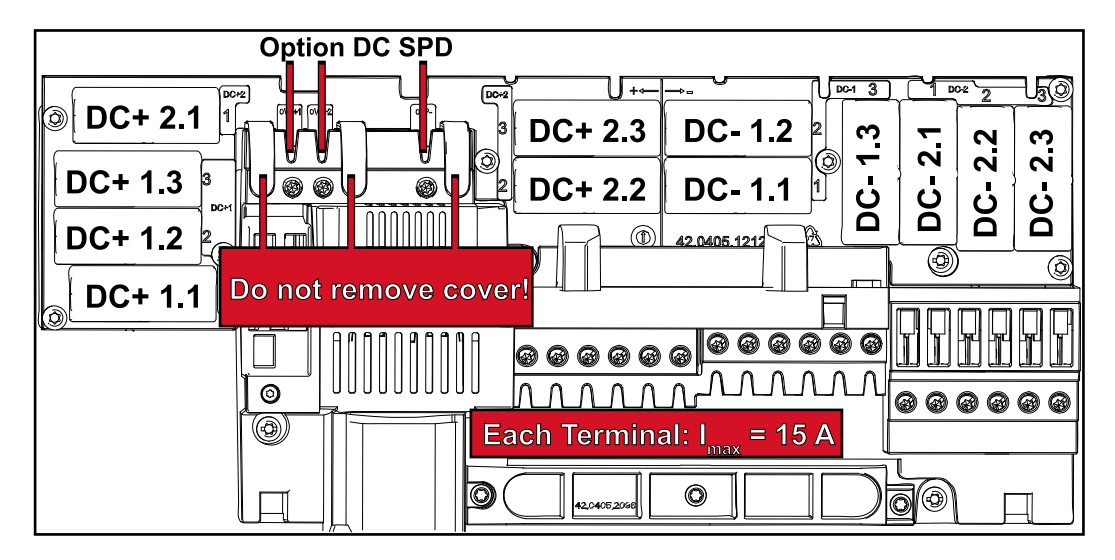

**Avvertenza!** Per evitare il rischio di incendi, sostituire i fusibili difettosi solo con fusibili dello stesso tipo e valore.

L'inverter viene consegnato in opzione con i seguenti fusibili:

- 6 fusibili delle stringhe da 15 A sull'ingresso CC+ e 6 viti metalliche sull'ingresso CC-. I fusibili delle stringhe integrati presentano una tensione nominale di 1000 V e dimensioni di 10 x 38 mm.
- 12 viti metalliche

**Sostituzione dei fusibili:**

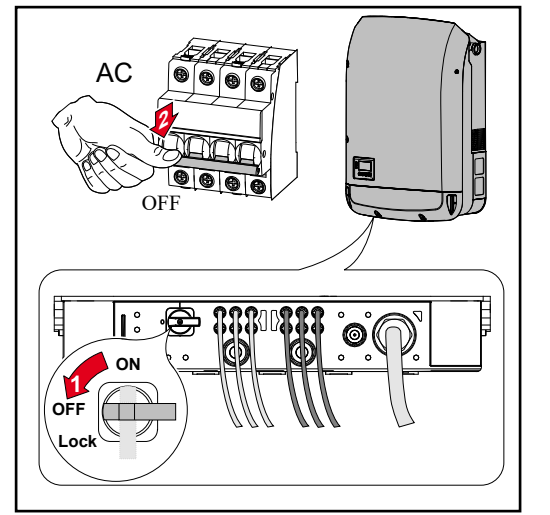

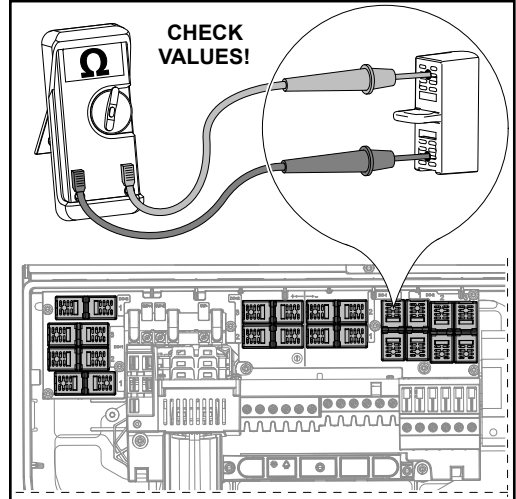

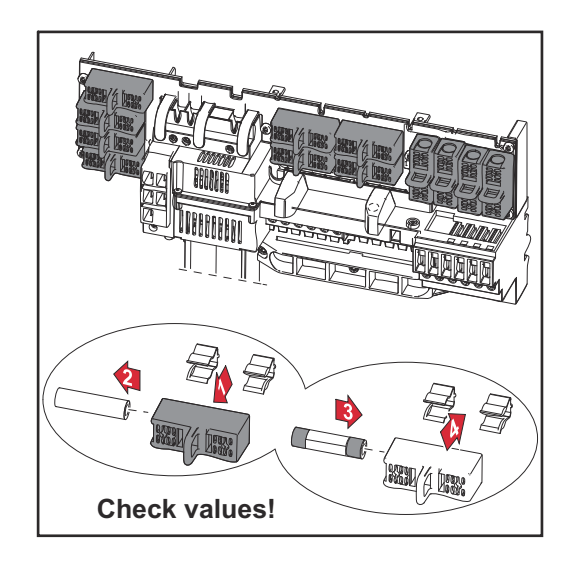

### <span id="page-22-0"></span>**Possibilità di collegamento su inverter con inseguitore MPP multiplo e singolo**

**Informazioni generali** In un inverter con inseguitore MPP multiplo, come Fronius Symo Advanced –M, sono disponibili 2 ingressi CC indipendenti (inseguitore MPP). Questi due inseguitori MPP possono essere cablati con un numero diverso di moduli solari.

> **IMPORTANTE!** Il numero di moduli solari per inseguitore MPP per collegamento stringhe dovrebbe essere lo stesso.

> Per ogni inseguitore MPP sono presenti 3 morsetti per CC+. In totale sono disponibili 6 morsetti per CC-.

> In un inverter con inseguitore MPP singolo, come Fronius Eco, è disponibile 1 ingresso CC (inseguitore MPP). Il numero di moduli solare per collegamento stringhe deve essere lo stesso. Per l'inseguitore MPP sono disponibili 6 morsetti per CC+ e 6 morsetti per CC-.

**Inverter con inseguitore MPP multiplo – Inverter Fronius Symo -M**

### **Funzionamento dell'inseguitore MPP multiplo sui due ingressi dell'inseguitore MPP:**

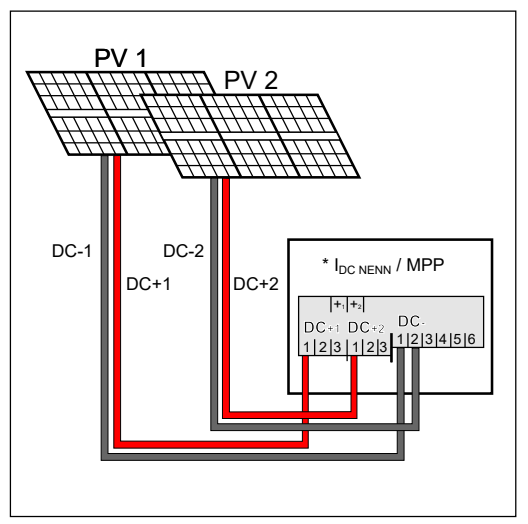

*Collegamento di due campi di moduli solari a un inverter con inseguitore MPP multiplo*

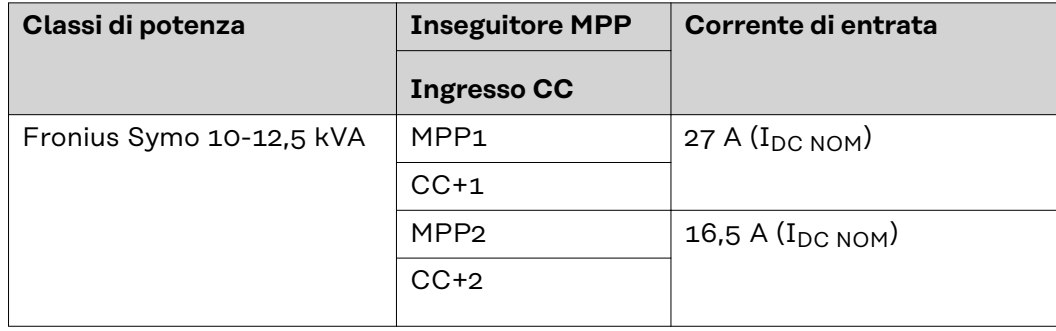

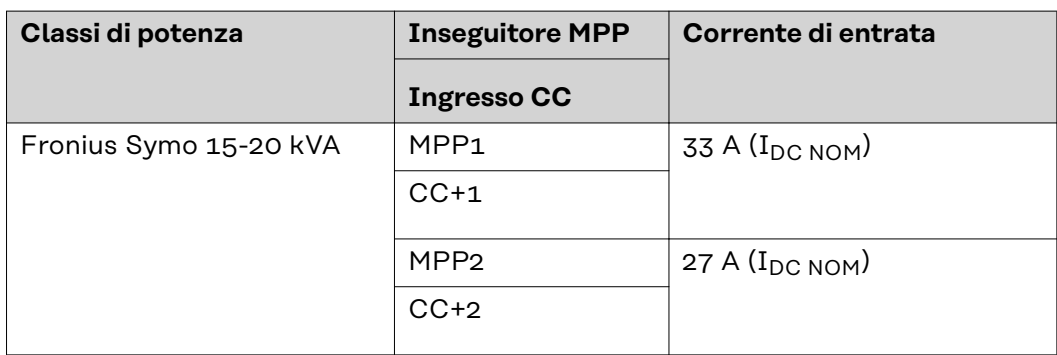

Ripartire le stringhe di moduli solari sui due ingressi dell'inseguitore MPP (CC +1/CC+2). I morsetti di CC- possono essere utilizzati a piacere perché sono collegati internamente. Un collegamento chiaramente numerato, ma anche sul morsetto CC-, rende più facile trovare la stringa corretta, ad esempio durante una misura di controllo. Alla prima messa in funzione, impostare l'inseguitore MPP 2 su "On". Naturalmente, si potrà farlo anche in seguito nel menu BASE dell'inverter.

### **Funzionamento dell'inseguitore MPP singolo sui due ingressi dell'inseguitore MPP:**

Se le stringhe di moduli solari sono collegate con una scatola di raccolta stringhe (scatola di giunzione del generatore) e la distanza dall'inverter viene colmata con una stringa CC, questa stringa CC può essere collegata all'inverter come segue.

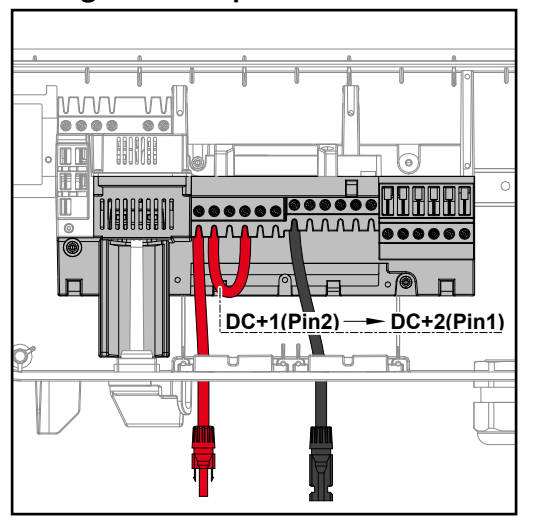

### **Collegamento in parallelo**

Quando si esegue il collegamento parallelo, l'inseguitore MPP 1 e l'inseguitore MPP 2 possono essere collegati insieme. Questo avviene come illustrato nella figura collegando CC+1 (Pin2) a CC+2 (Pin1).

**IMPORTANTE!** L'inseguitore MPP 2 deve essere impostato su "OFF". È possibile controllarlo nel menu BASE dell'inverter.

**IMPORTANTE!** Il diametro del cavo di collegamento CC e del collegamento in parallelo devono essere uguali. Non è necessario alcun collegamento in parallelo del morsetto CC- perché quest'ultimo viene collegato internamente.

### **Fronius DC Con Kit 25**

Fronius DC Con Kit 25 (4,251,015) consente di collegare all'inverter una stringa di moduli solari con una sezione massima di 25 mm².

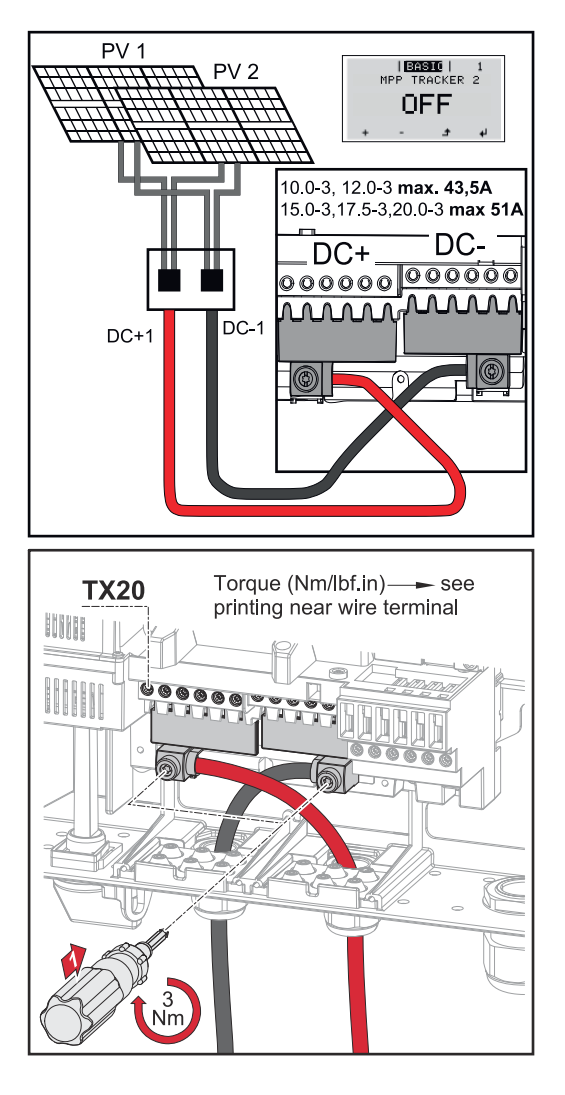

Impostare l'inseguitore MPP 2 su "Off" durante la prima messa in funzione. Questo si può fare anche in seguito nel menu BASE dell'inverter. Usando Fronius DC Con Kit 25, le stringhe CC dei cavi CC collegati vengono divise equamente tra i due ingressi.

Coppia di serraggio del cavo FV Fronius DC Con Kit 25: 5,5 Nm/50 lb-in

### **Fronius DC Con Kit 35**

Fronius DC Con Kit 35 (4,251,029) consente di collegare all'inverter una stringa di moduli solari con una sezione massima di 35 mm².

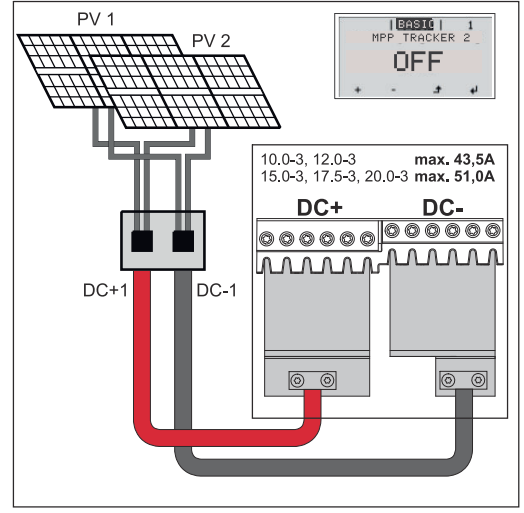

Impostare l'inseguitore MPP 2 su "Off" durante la prima messa in funzione. Questo si può fare anche in seguito nel menu BASE dell'inverter. Usando Fronius DC Con Kit 35, le stringhe CC dei cavi CC collegati vengono divise equamente tra i due ingressi.

<span id="page-25-0"></span>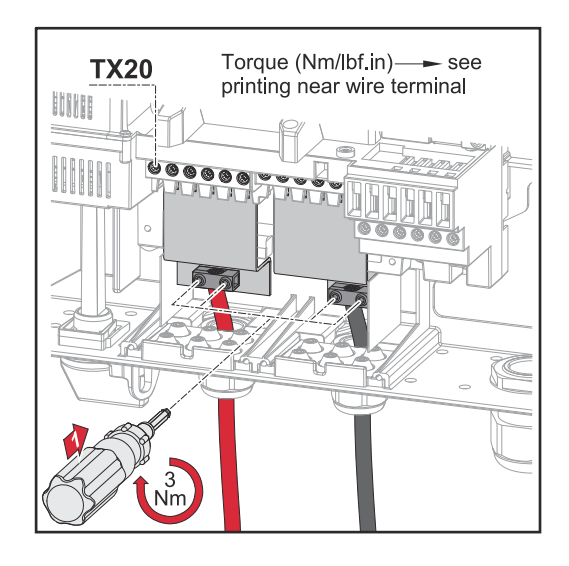

Coppia di serraggio del cavo FV Fronius DC Con Kit 35: 3 Nm

### **Inseguitore MPP singolo - Inverter Fronius Eco**

### **Funzionamento dell'inseguitore MPP singolo sull'ingresso dell'inseguitore MPP**

Se le stringhe di moduli solari sono collegate con una scatola di raccolta stringhe (scatola di giunzione del generatore) e la distanza dall'inverter viene colmata con una stringa CC, questa stringa CC può essere collegata all'inverter come segue.

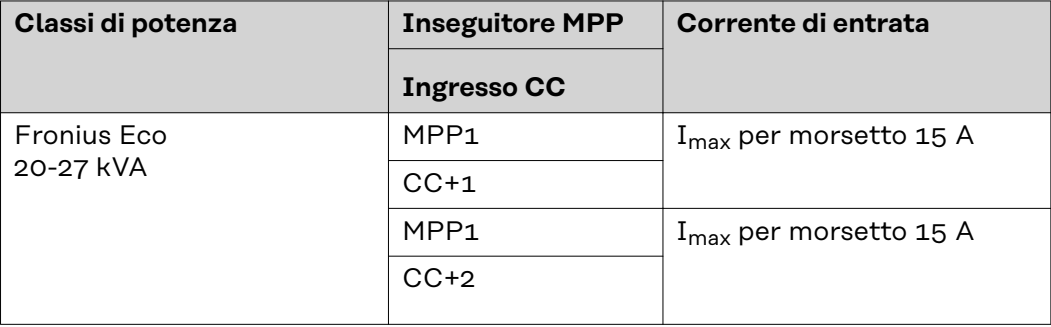

### **Fronius DC Con Kit 25**

Fronius DC Con Kit 25 (4,251,015) consente di collegare all'inverter una stringa di moduli solari con una sezione massima di 25 mm².

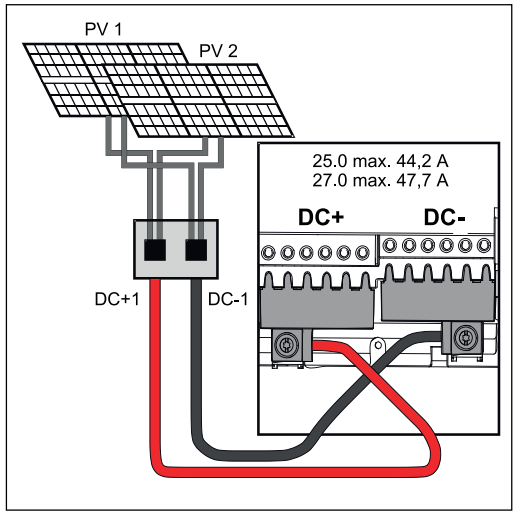

*Collegamento di più campi di moduli solari uniti a un inverter con inseguitore MPP multiplo tramite un cavo*

Usando Fronius DC Con Kit 25, le stringhe CC dei cavi CC collegati vengono divise equamente tra i due ingressi.

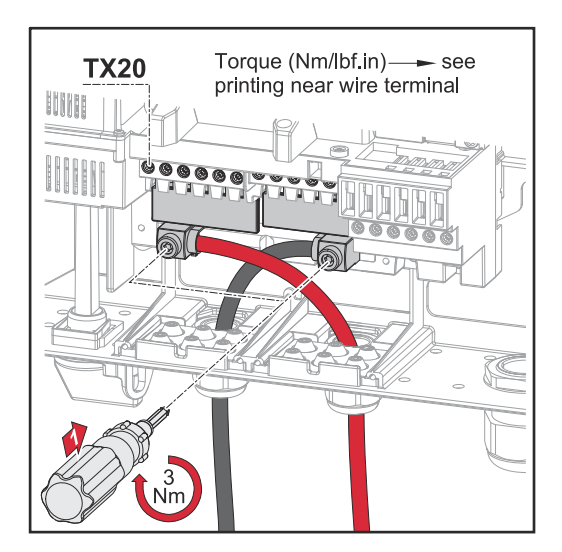

Coppia di serraggio del cavo FV Fronius DC Con Kit 25: 5,5 Nm/50 lb-in

### **Fronius DC Con Kit 35**

۱m

Fronius DC Con Kit 35 (4,251,029) consente di collegare all'inverter una stringa di moduli solari con una sezione massima di 35 mm².

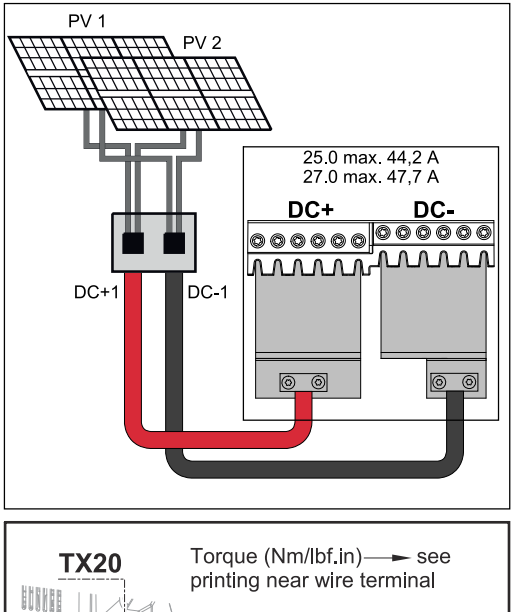

Usando Fronius DC Con Kit 35, le stringhe CC dei cavi CC collegati vengono divise equamente tra i due ingressi. Coppia di serraggio del cavo FV Fronius DC Con Kit 35: 3 Nm

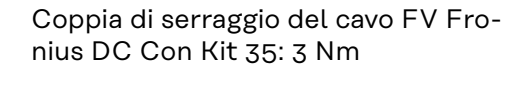

### <span id="page-27-0"></span>**Collegamento delle stringhe di moduli solari all'inverter**

### **Sicurezza A**<br>**PERICOLO!**

### **Il cattivo uso dell'apparecchio e l'esecuzione errata dei lavori** possono causare gravi lesioni personali e danni materiali.

- La messa in funzione dell'inverter deve essere eseguita esclusivamente da personale qualificato e conformemente alle disposizioni tecniche.
- Prima dell'installazione e della messa in funzione, leggere le istruzioni d'installazione e le istruzioni per l'uso.

#### **PERICOLO!**  $\sqrt{N}$

### **La tensione di rete e la tensione CC dei moduli solari esposti alla luce** possono causare scosse elettriche.

- ▶ Prima di eseguire qualsiasi collegamento, togliere la tensione dal lato CA e CC dell'inverter.
- Il collegamento fisso alla rete elettrica pubblica deve essere realizzato esclusivamente da un installatore elettrico autorizzato.

### **PERICOLO!**

### **La tensione di rete e la tensione CC dei moduli solari**

possono causare scosse elettriche.

- L'interruttore CC principale serve esclusivamente per togliere corrente alla fonte d'energia. Se l'interruttore CC principale è disinserito, la scatola dei collegamenti continua a essere sotto tensione.
- ▶ Tutte le operazioni di manutenzione e assistenza devono essere eseguite soltanto quando fonte d'energia e scatola dei collegamenti sono scollegate l'una dall'altra.
- ▶ La scatola separata della fonte d'energia deve essere staccata dalla scatola dei collegamenti solo in assenza di tensione.
- ▶ Le operazioni di manutenzione e assistenza all'interno della fonte d'energia dell'inverter devono essere eseguite solo da personale qualificato dell'assistenza Fronius.

### **PRUDENZA!**

### **Morsetti non correttamente serrati**

possono causare danni termici all'inverter con conseguente rischio di incendio.

Durante il collegamento dei cavi CA e CC, prestare attenzione affinché tutti i morsetti siano ben serrati applicando la coppia prescritta.

### **PRUDENZA!**

### **Il sovraccarico**

può causare danni all'inverter.

- ▶ Fronius Symo: A ciascun morsetto CC collegare al massimo 33 A.
- ▶ Fronius Eco: A ciascun morsetto CC collegare al massimo 15 A.
- ▶ Collegare i cavi CC+ e CC- rispettando la polarità corretta ai morsetti CC+ e CC- dell'inverter.
- ▶ Rispettare la tensione di entrata CC massima.

**Avvertenza!** I moduli solari collegati all'inverter devono rispondere ai requisiti della norma IEC 61730 Classe A.

**Avvertenza!** I moduli fotovoltaici esposti alla luce erogano corrente all'inverter.

<span id="page-28-0"></span>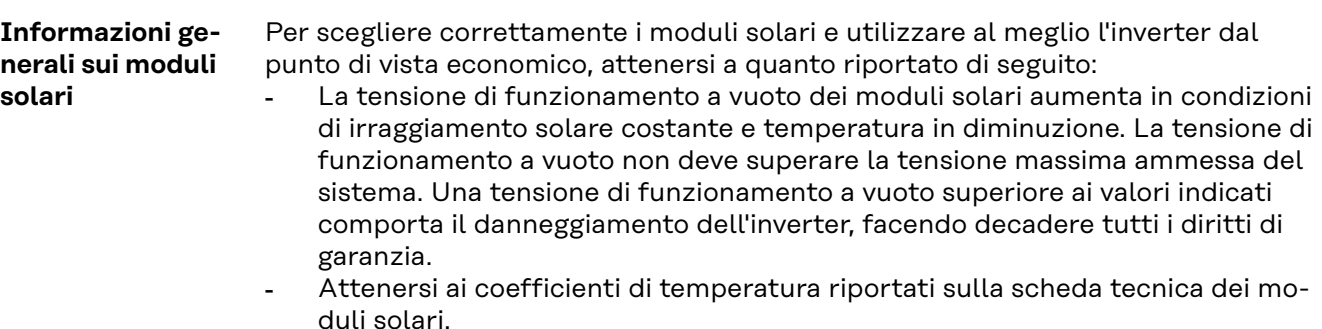

- I valori esatti per il dimensionamento dei moduli solari sono forniti da appositi programmi di calcolo, come ad es. Fronius Solar.creator (**[creator.fro](https://creator.fronius.com/)[nius.com](https://creator.fronius.com/)**).

**IMPORTANTE!** Prima di collegare i moduli solari verificare che il valore della tensione indicato dal produttore coincida con quello effettivamente disponibile.

### **Morsetti CC**

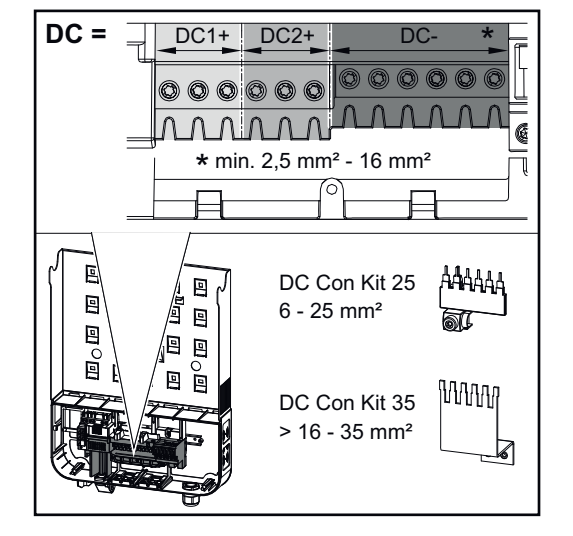

Sezione max. per cavo CC: 16 mm².

Sezione min. per cavo CC: 2,5 mm².

I cavi CC possono essere collegati nei morsetti CC senza manicotti di fine filo.

**IMPORTANTE!** Se si utilizzano manicotti di fine filo per i cavi CC con sezione di 16 mm², occorre crimpare i manicotti di fine filo con sezione rettangolare.

L'uso di manicotti di fine filo con colletti di isolamento è ammesso solo fino a una sezione del cavo di max. 10 mm².

Per i cavi di collegamento CC con doppio isolamento e diametro superiore a 6 mm, occorre rimuovere l'involucro esterno di 70 mm per poter collegare il cavo al morsetto CC.

**IMPORTANTE!** Per garantire il supporto antistrappo ottimale delle stringhe di moduli solari, utilizzare esclusivamente cavi della stessa sezione.

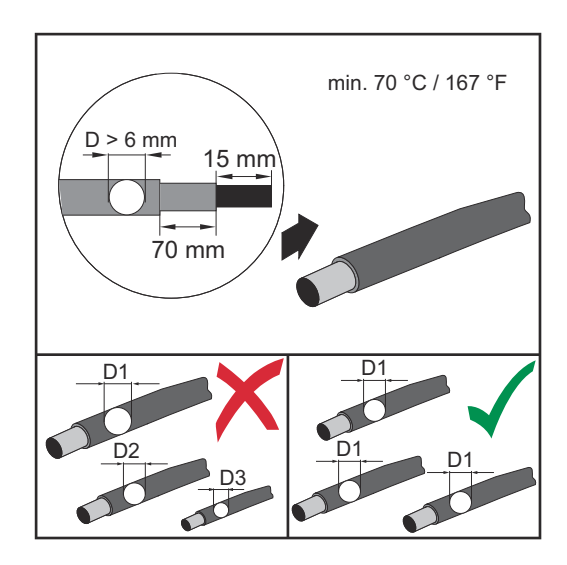

#### <span id="page-29-0"></span>**Collegamento di cavi di alluminio** I morsetti sul lato CC sono adatti al collegamento di cavi di alluminio rotondi a un conduttore. A causa della reazione dell'alluminio con l'aria, che forma uno strato di ossido resistente e non conduttore, quando si collegano cavi di alluminio occorre tenere in considerazione quanto segue:

- le correnti misurate ridotte per cavi di alluminio
- le condizioni di collegamento riportate di seguito.

**IMPORTANTE!** Se si utilizzano cavi di alluminio, osservare sempre le informazioni del produttore dei cavi.

**IMPORTANTE!** Per la pianificazione delle sezioni dei cavi, tenere in considerazione le disposizioni locali.

### **Condizioni di collegamento:**

**1** Pulire accuratamente l'estremità spellata del cavo raschiando via lo strato di ossido, ad esempio con l'ausilio di un coltello.

**IMPORTANTE!** Non utilizzare spazzole, lime o carta smerigliata; le particelle di alluminio restano attaccate e possono essere trasportate su altri conduttori.

**2** Dopo aver rimosso lo strato di ossido, frizionare l'estremità del cavo con grasso neutro, ad esempio vaselina priva di acidi e alcali.

**3** Collegare l'estremità del cavo direttamente al morsetto.

**IMPORTANTE!** Se il cavo è stato scollegato e deve essere nuovamente collegato, ripetere l'intera procedura.

**Stringhe di moduli solari - Controllo di polarità e tensione**

#### $\triangle$ **PRUDENZA!**

**Pericolo derivante da polarità e tensione errate.**

Possono verificarsi danni all'inverter.

- Controllare la polarità e la tensione delle stringhe di moduli solari prima di collegarle; la tensione non deve superare i seguenti valori:
- ▶ **Fronius Symo:**
- ▶ in caso di installazione a un'altitudine compresa tra 0 e 2000 m: 1000 V
- ▶ in caso di installazione a un'altitudine compresa tra 2001 e 2500 m: 950 V
- ▶ in caso di installazione a un'altitudine compresa tra 2501 e 3000 m: 900 V
- ▶ in caso di installazione a un'altitudine compresa tra 3001 e 3400 m: 850 V
- ▶ Fronius Symo non deve essere installato a un'altitudine superiore a 3400 m.

#### ▶ **Fronius Eco:**

- ▶ in caso di installazione a un'altitudine compresa tra 0 e 2000 m: 1000 V
- ▶ in caso di installazione a un'altitudine compresa tra 2001 e 2500 m: 950 V
- ▶ Fronius Eco non deve essere installato a un'altitudine superiore a 2500 m.

<span id="page-30-0"></span>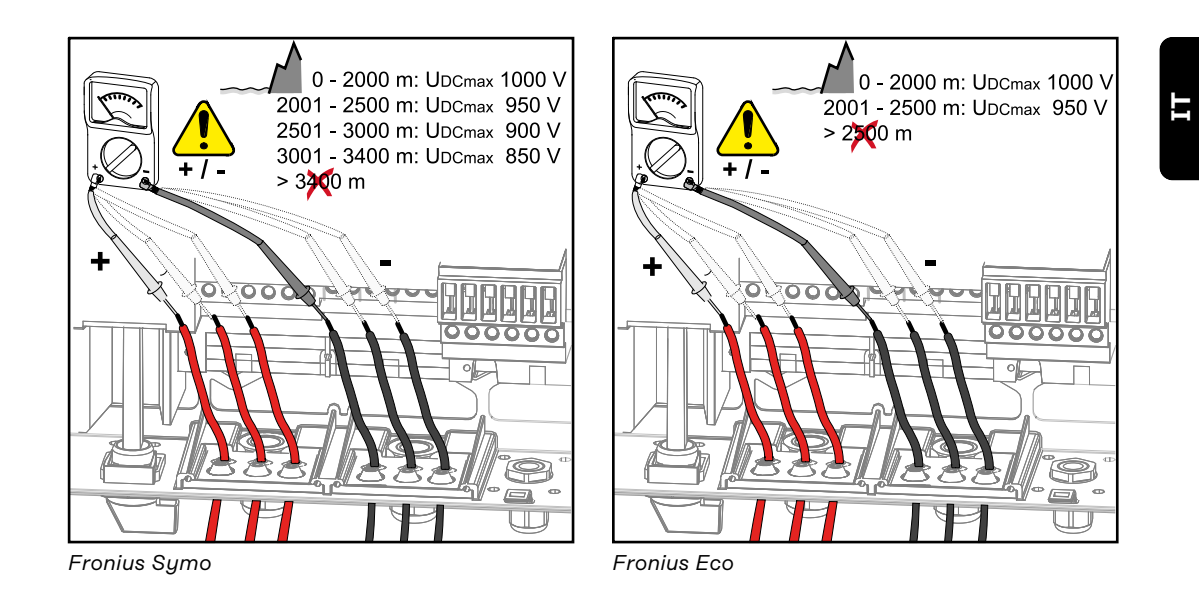

### **Collegamento delle stringhe di moduli solari all'inverter**

**IMPORTANTE!** Aprire solo il numero di sezioni di rottura previste corrispondente ai cavi da collegare (ad es. per 2 cavi CC aprire 2 alloggiamenti).

**IMPORTANTE!** Fronius Eco: Prima di collegare le stringhe di moduli solari all'inverter controllare i fusibili delle stringhe inseriti (tipo e valore).

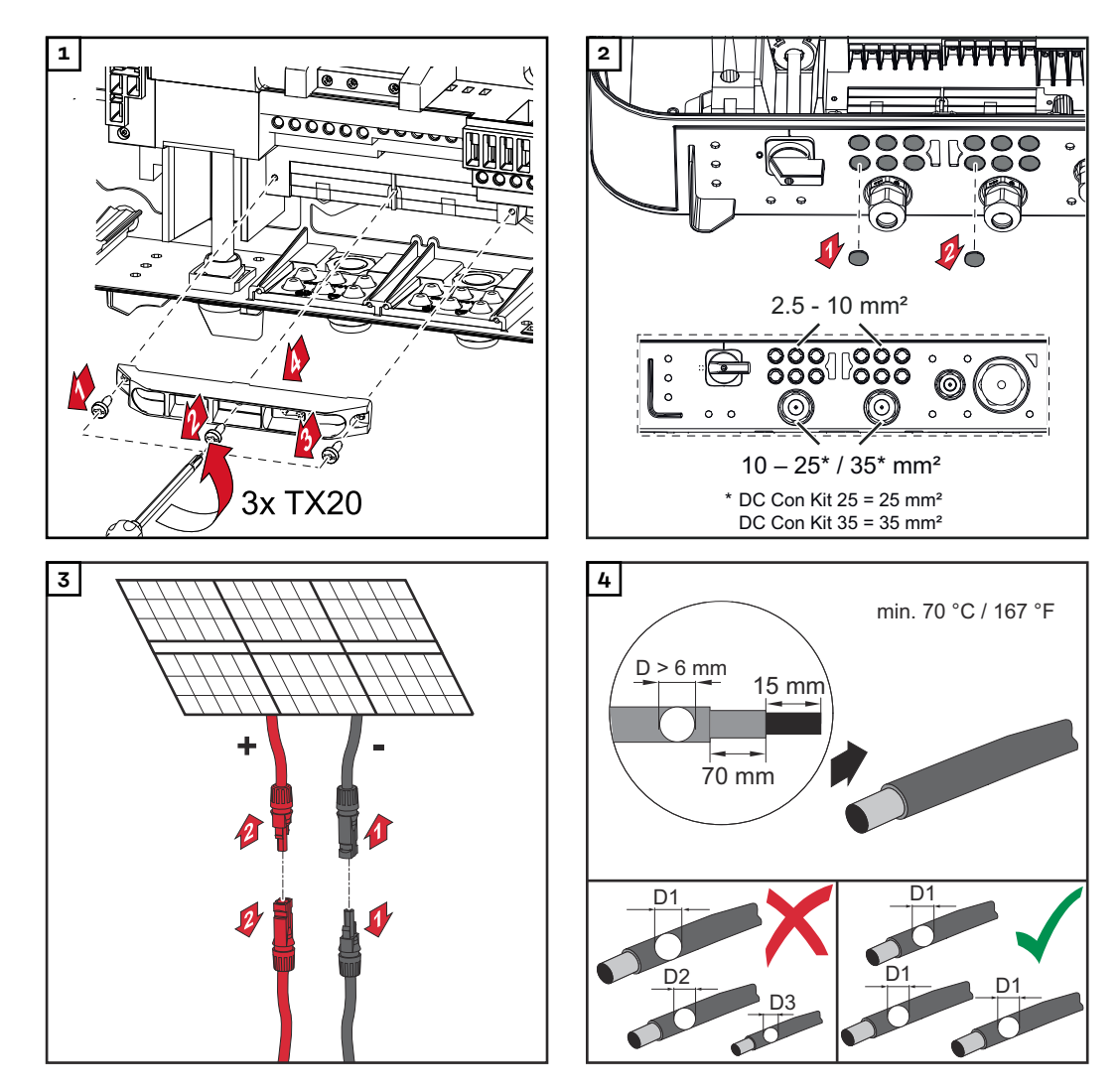

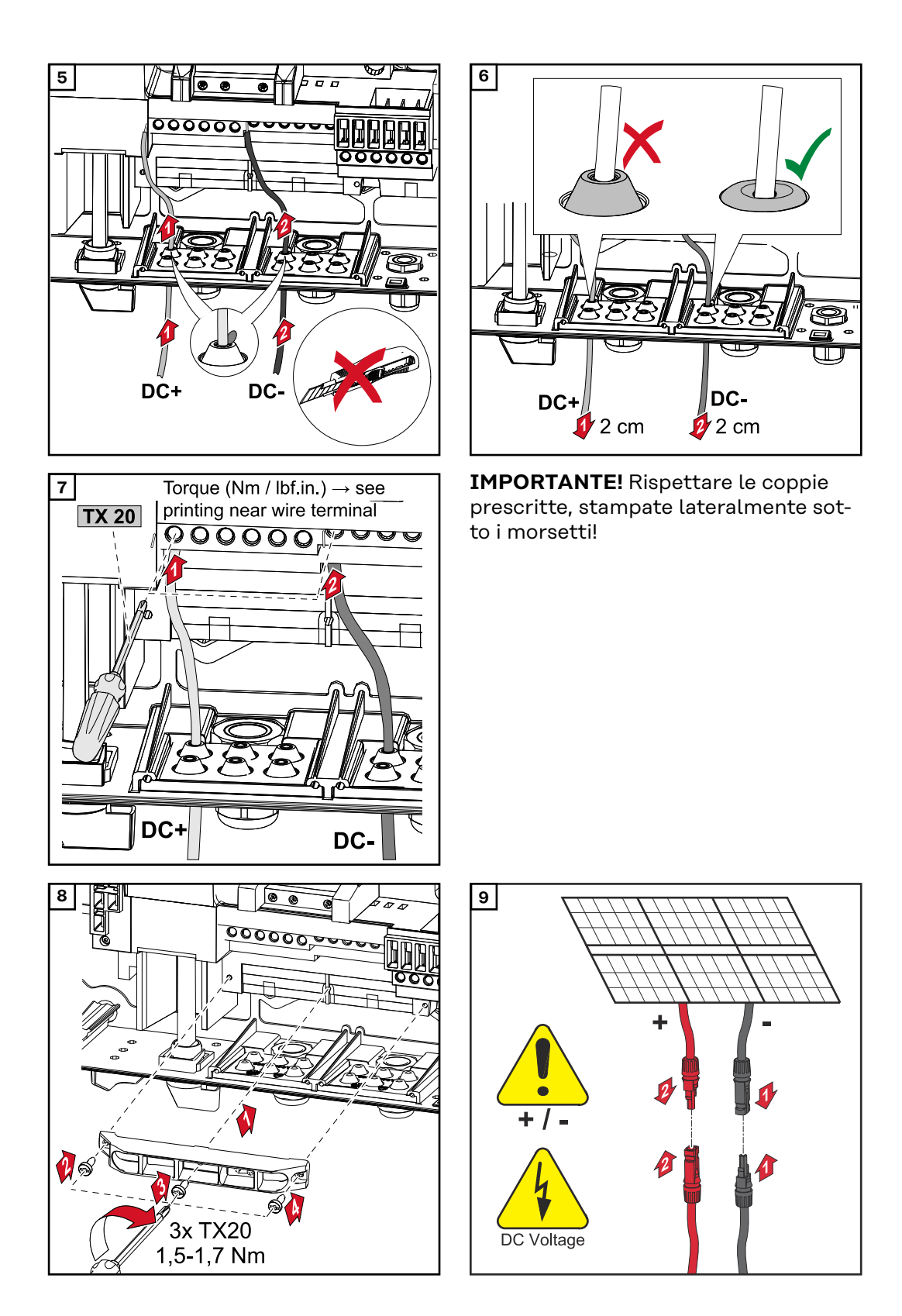

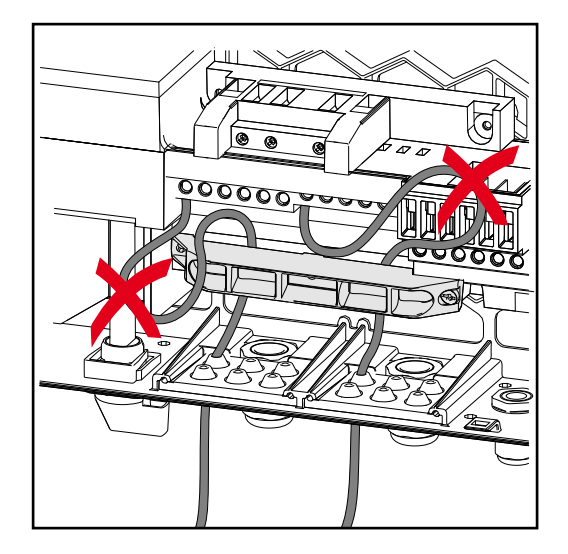

Se si posano i cavi CC sopra l'alberino dell'interruttore CC principale o in obliquo sopra il blocco di connessione dell'interruttore CC principale, i cavi potrebbero danneggiarsi quando si orienta l'inverter oppure potrebbe risultare impossibile orientare l'inverter.

### **IMPORTANTE!**

Non posare i cavi CC sopra l'alberino dell'interruttore CC principale o in obliquo sopra il blocco di connessione dell'interruttore CC principale! Il cavo CC non deve sporgere oltre il bordo della custodia!

### <span id="page-33-0"></span>**Comunicazione dati**

**Posa dei cavi di comunicazione dati**

**IMPORTANTE!** Non è consentito azionare l'inverter con una scheda opzionale e due slot per schede opzionali aperti.

In questo caso occorre sostituire la copertura (codice articolo 42,0405,2094).

**IMPORTANTE!** Se si inseriscono i cavi di comunicazione dati all'interno dell'inverter, osservare quanto segue:

- A seconda del numero e della sezione dei cavi di comunicazione dati introdotti, rimuovere le corrispondenti viti cieche dall'inserto di tenuta e inserirvi i cavi di comunicazione dati.
- Inserire assolutamente nelle aperture libere dell'inserto di tenuta le viti cieche corrispondenti.

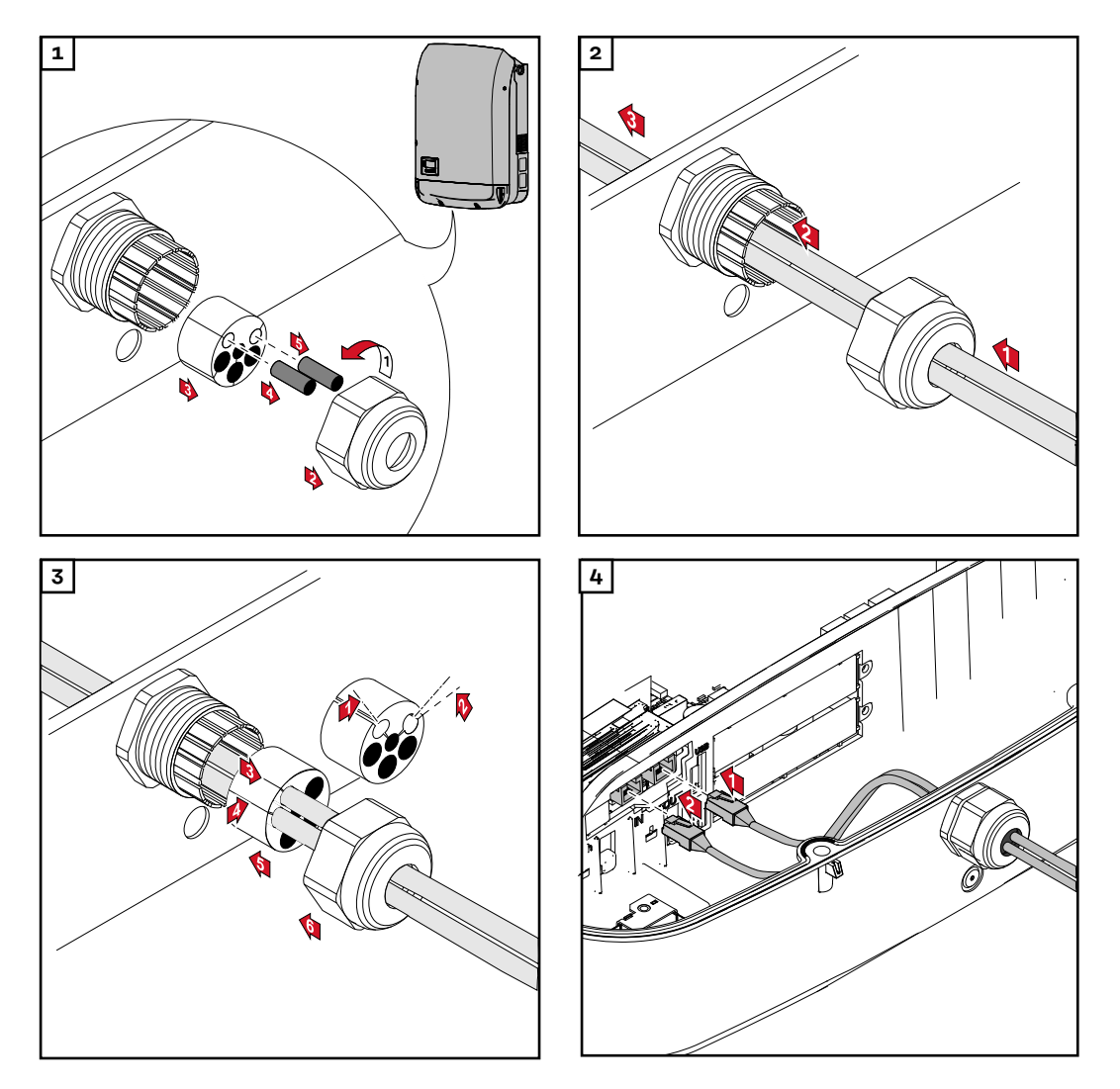

**Installazione di Fronius Datamanager nell'inverter**

### **PERICOLO!**

**Pericolo derivante dalla tensione residua dei condensatori.** Possono verificarsi scosse elettriche.

Attendere il tempo di scaricamento dei condensatori (5 minuti).

#### **PERICOLO!**  $\sqrt{N}$

**Pericolo derivante da collegamento insufficiente con il conduttore di terra.** Possono verificarsi gravi lesioni personali e danni materiali.

Le viti del corpo esterno rappresentano un collegamento adeguato con il conduttore di terra per la messa a terra del corpo esterno e non devono in alcun caso essere sostituite da altre viti senza collegamento affidabile!

**IMPORTANTE!** Nel maneggiare le schede opzionali, osservare le disposizioni ESD generali.

**IMPORTANTE!** Per ogni anello della Fronius Solar Net deve essere presente un solo Fronius Datamanager in modalità master. Commutare gli altri Fronius Datamanager in modalità slave oppure smontarli.

Chiudere gli slot per schede opzionali liberi sostituendo la copertura (codice articolo 42,0405,2094), oppure utilizzare un inverter non dotato di Fronius Datamanager (versione light).

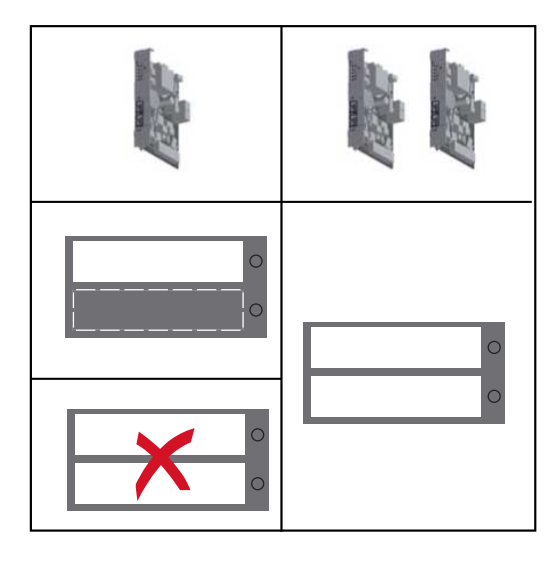

**IMPORTANTE!** Se si installa un Fronius Datamanager nell'inverter aprire solo un'apertura per la scheda elettronica.

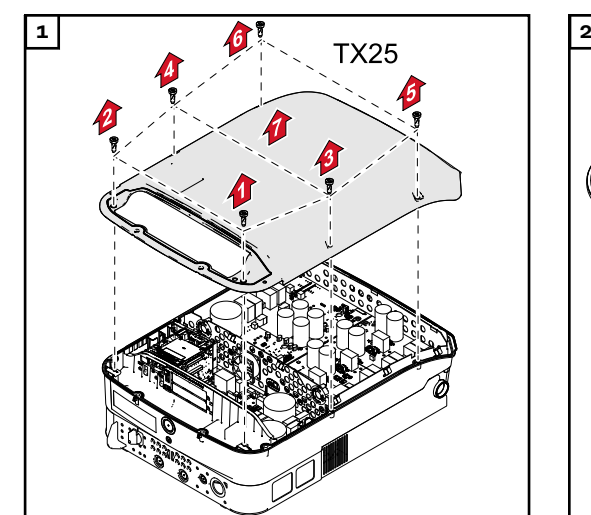

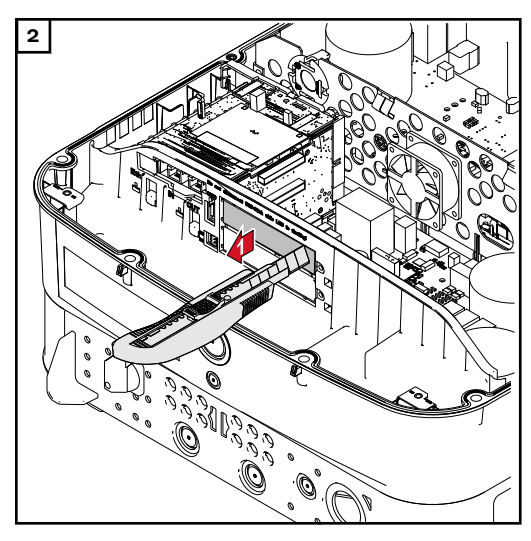

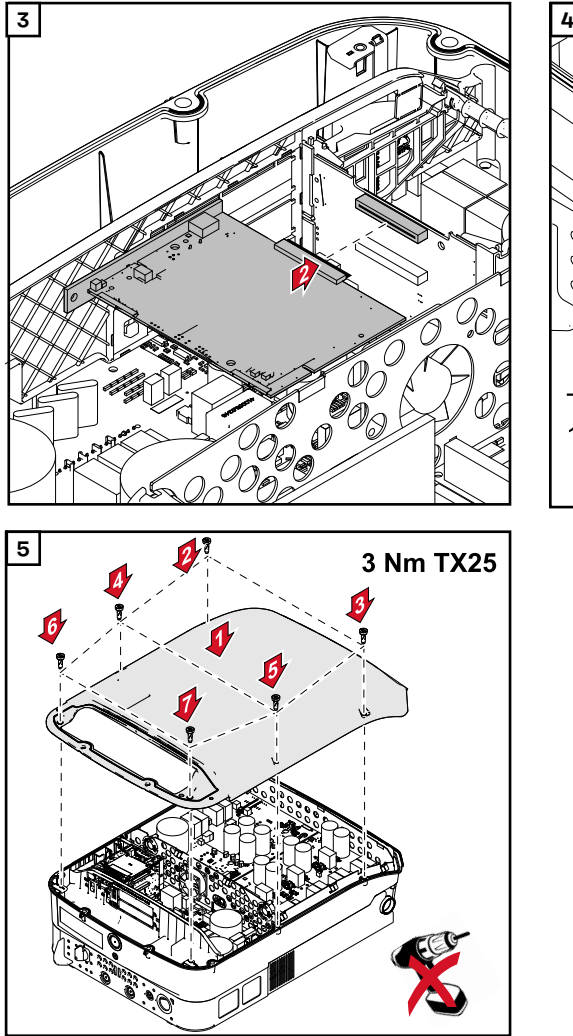

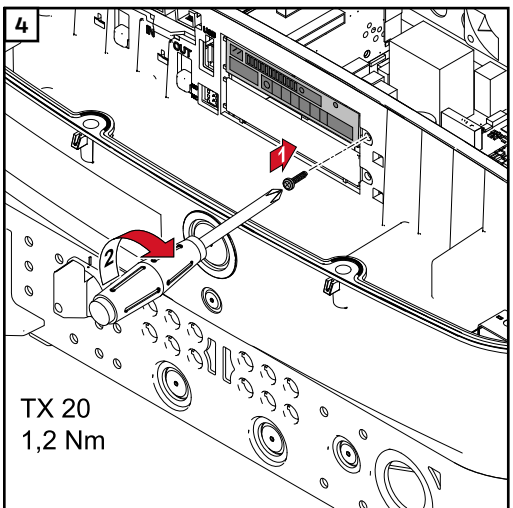

<span id="page-36-0"></span>**Aggancio dell'inverter al supporto di montaggio**

### **PERICOLO!**

**Pericolo derivante da collegamento insufficiente con il conduttore di terra.** Possono verificarsi gravi lesioni personali e danni materiali.

Le viti del corpo esterno rappresentano un collegamento adeguato con il conduttore di terra per la messa a terra del corpo esterno e non devono in alcun caso essere sostituite da altre viti senza collegamento affidabile!

Visto il peso elevato, l'inverter andrebbe agganciato al supporto di montaggio in due.

**IMPORTANTE!** Per motivi di sicurezza l'inverter è dotato di un blocco che consente di orientare l'inverter nel supporto di montaggio solo se l'interruttore CC principale è disattivato.

- Agganciare e orientare l'inverter nel supporto di montaggio solo con l'interruttore CC principale disattivato.
- Non agganciare e orientare con forza l'inverter.

Le viti di fissaggio nella scatola di comunicazione dati dell'inverter servono per fissare l'apparecchio al supporto di montaggio. Il regolare contatto tra inverter e supporto di montaggio presuppone il serraggio corretto delle viti di fissaggio.

### **PRUDENZA!**

### **Pericolo derivante da viti di fissaggio non correttamente serrate.**

Può verificarsi l'insorgenza di archi volatici durante il funzionamento dell'inverter con conseguente rischio di incendio.

Serrare sempre le viti di fissaggio con la coppia indicata.

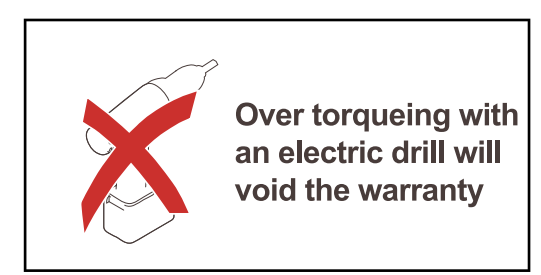

Se le viti vengono serrate con una coppia errata, vengono meno i diritti di garanzia.

Eseguire un'ispezione visiva della guarnizione della copertura del supporto di montaggio DATCOM per verificare che non sia danneggiata. Sull'apparecchio non vanno montate coperture DATCOM danneggiate o errate.

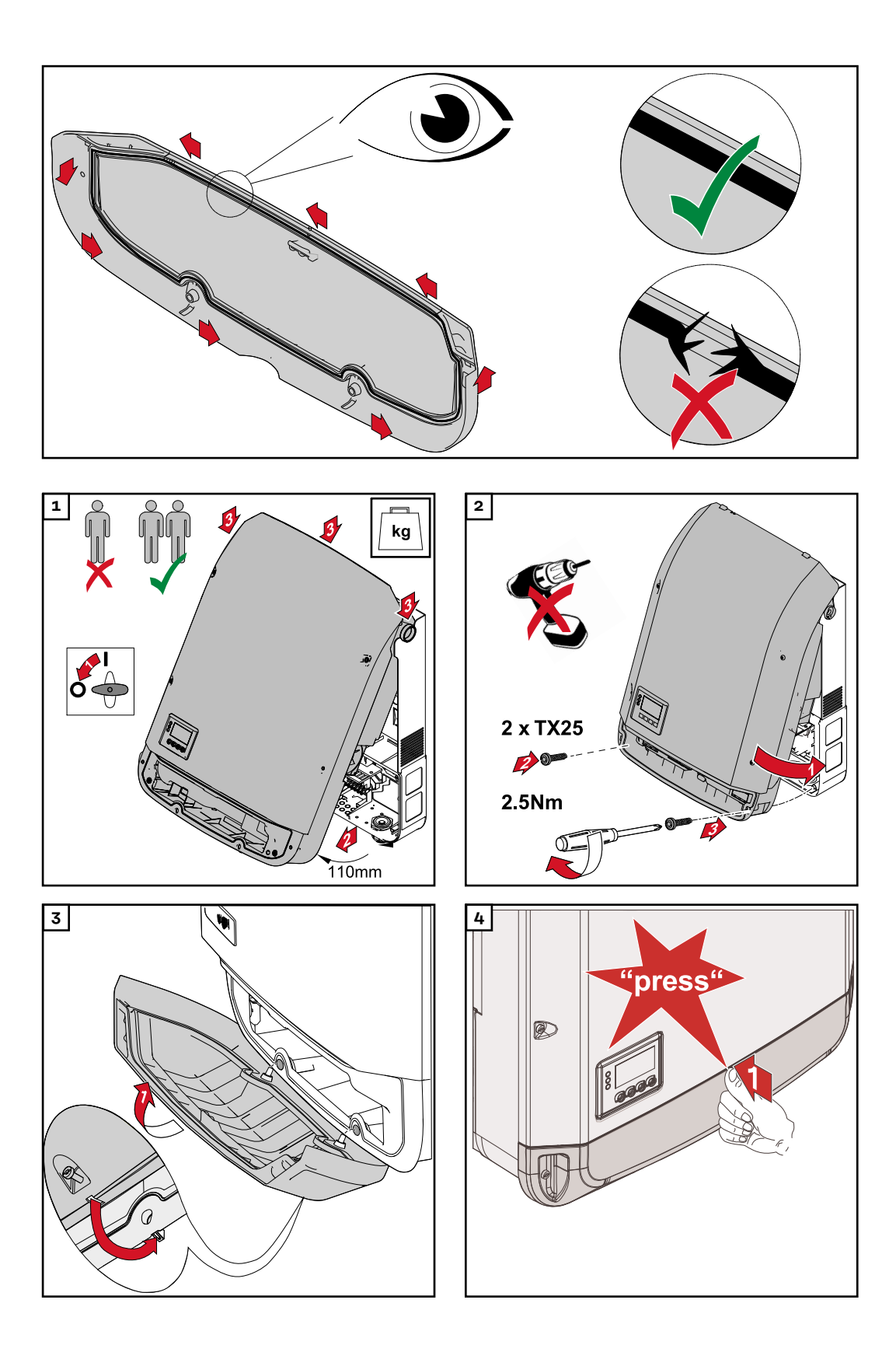

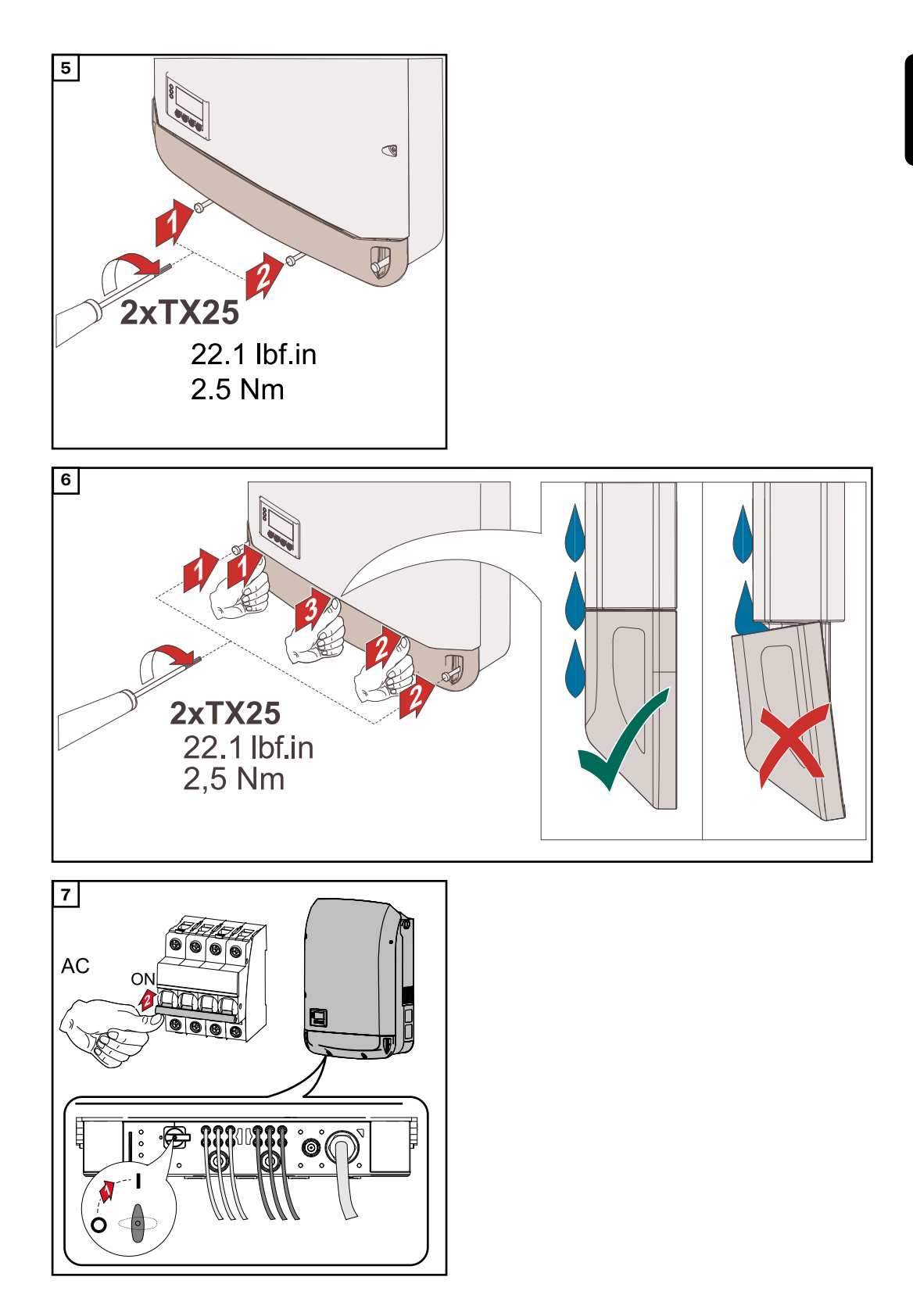

### <span id="page-39-0"></span>**Fissare la staffa metallica**

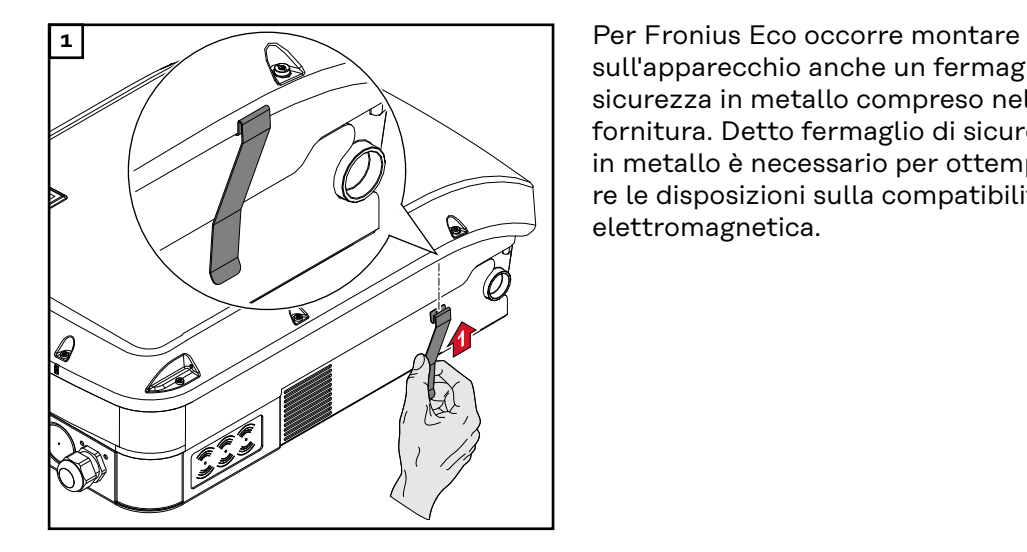

sull'apparecchio anche un fermaglio di sicurezza in metallo compreso nella fornitura. Detto fermaglio di sicurezza in metallo è necessario per ottemperare le disposizioni sulla compatibilità elettromagnetica.

### <span id="page-40-0"></span>**Prima messa in funzione**

**Prima messa in funzione dell'inverter**

### **PERICOLO!**

**Pericolo derivante dal cattivo uso dell'apparecchio e dall'esecuzione errata dei lavori.**

Possono verificarsi gravi lesioni personali e danni materiali.

- La messa in funzione dell'inverter deve essere eseguita esclusivamente da personale qualificato e conformemente alle disposizioni tecniche.
- ▶ Prima dell'installazione e della messa in funzione, leggere le istruzioni d'installazione e le istruzioni per l'uso.

Alla prima messa in funzione dell'inverter è necessario selezionare varie impostazioni di setup.

Se il setup viene interrotto prima del completamento, può essere riavviato tramite un reset CA. È possibile effettuare un reset CA spegnendo e accendendo l'interruttore automatico.

Il setup specifico del paese può essere impostato solo alla prima messa in funzione dell'inverter. Se è necessario modificare in seguito il setup specifico del paese, contattare il Supporto Tecnico.

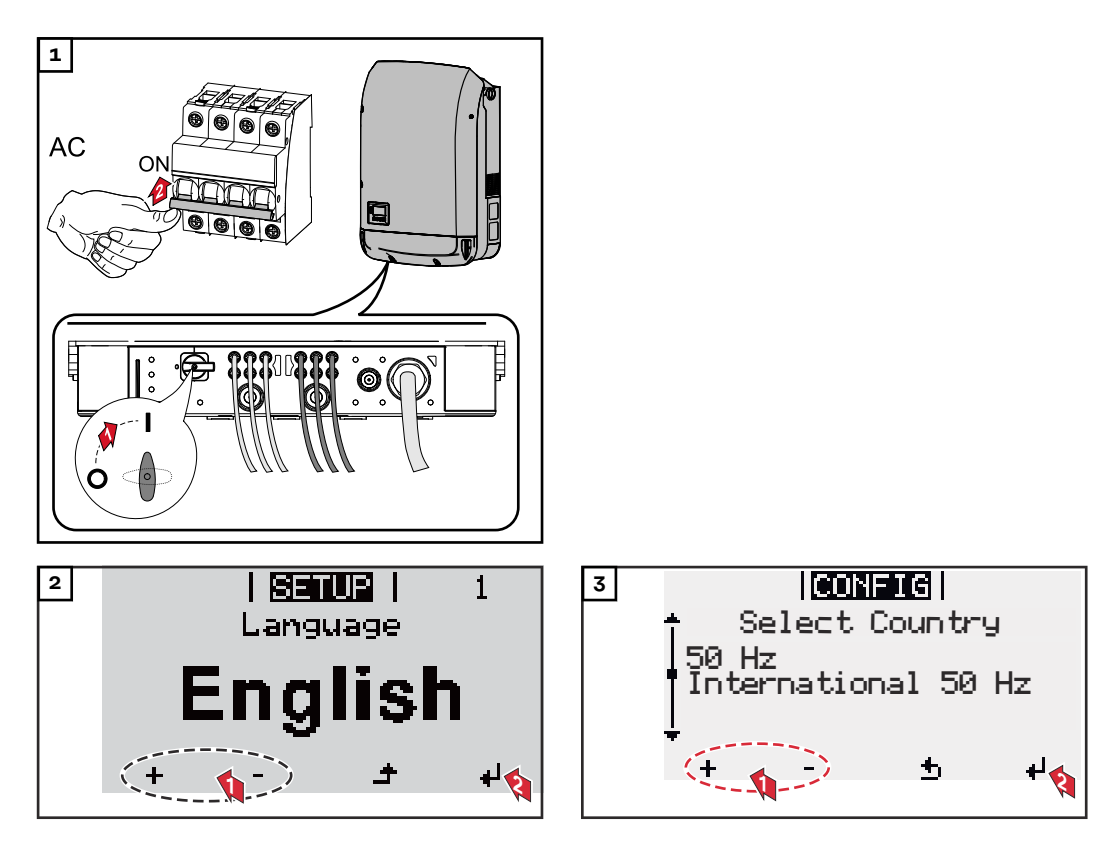

### **Esempi di setup specifici dei paesi**

I setup specifici dei paesi disponibili possono cambiare in caso di aggiornamento del software. Pertanto, il seguente elenco potrebbe non corrispondere esattamente a quanto mostrato sul display dell'inverter.

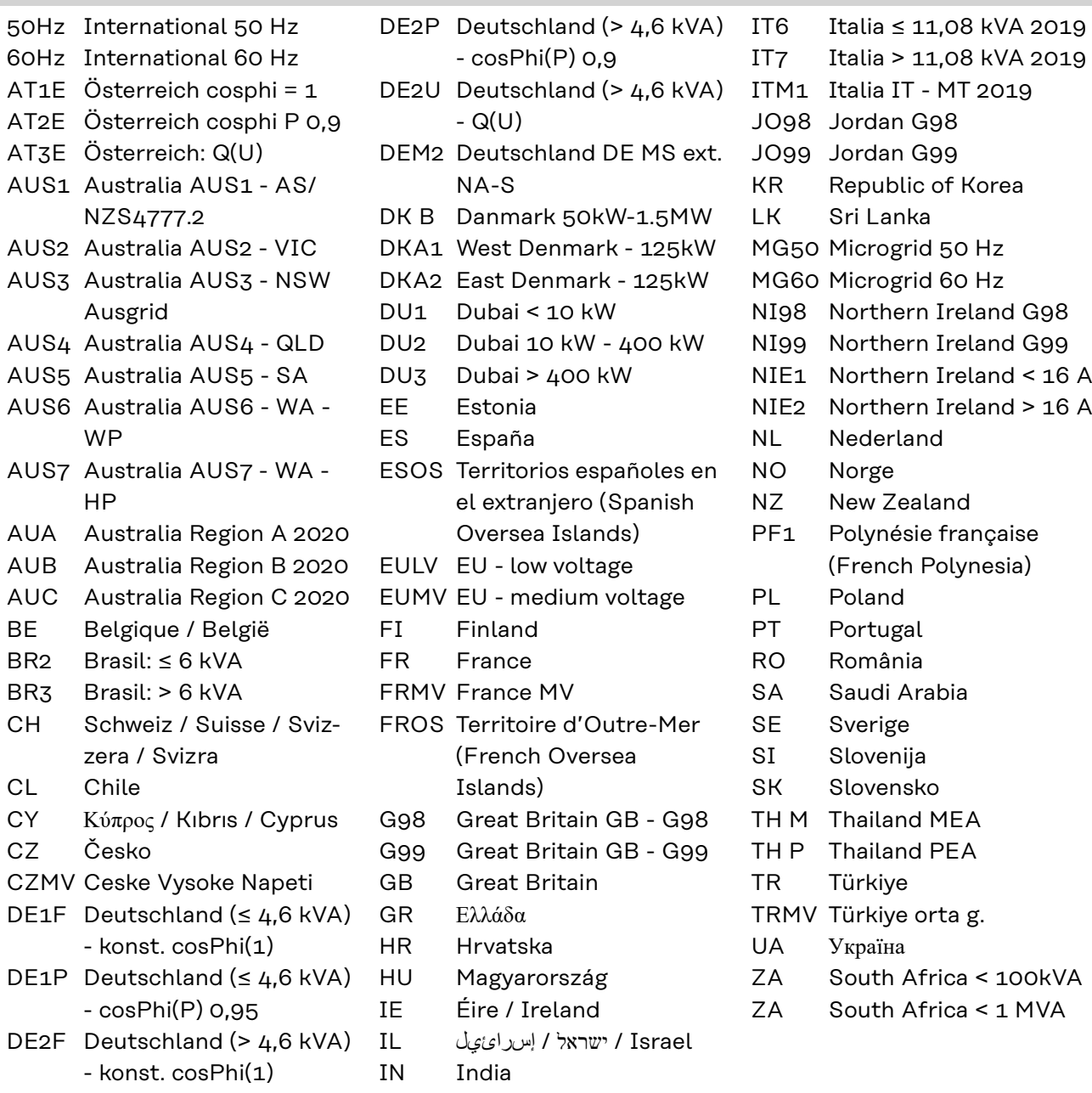

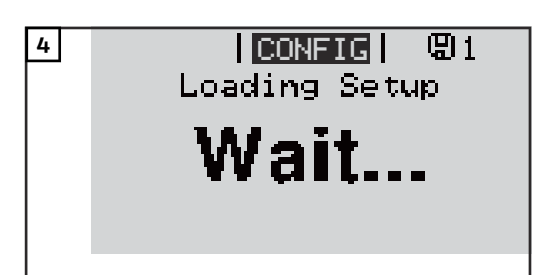

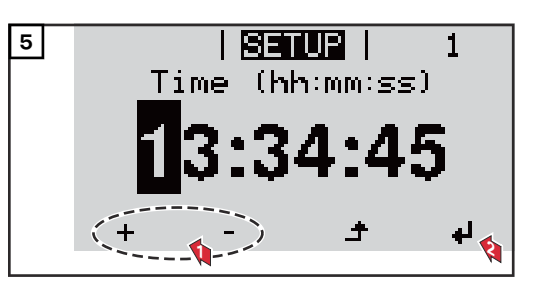

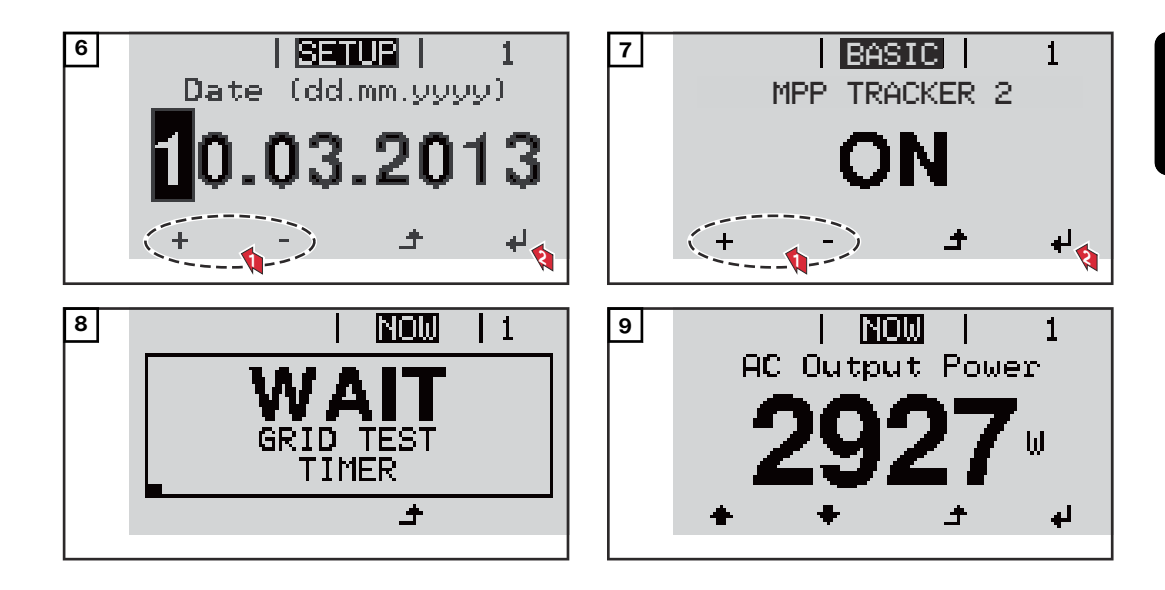

### <span id="page-43-0"></span>**Avvertenze per l'aggiornamento software**

**Avvertenze per l'aggiornamento software**

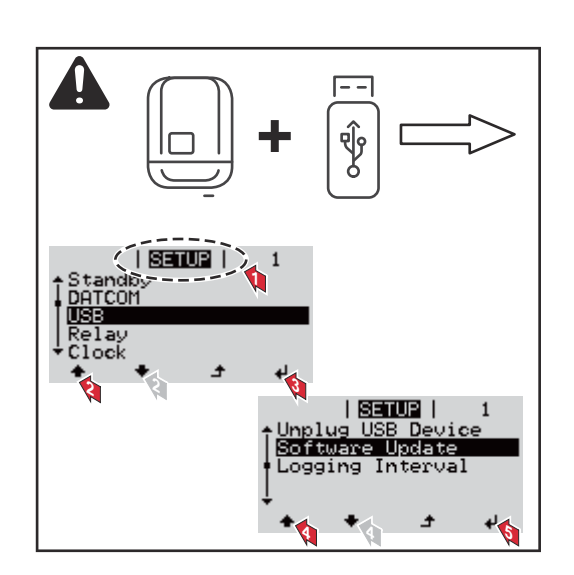

Se l'inverter viene fornito con una chiavetta USB, dopo la messa in funzione dell'apparecchio occorre aggiornare il software:

- **1** Inserire la chiavetta USB nella scatola di comunicazione dati dell'inverter.
- **2** Richiamare il menu "Setup".
- **3** Selezionare la voce di menu "USB".
- $\overline{4}$  Selezionare "Software Update".
- **5** Eseguire l'aggiornamento.

### <span id="page-44-0"></span>**Utilizzo dello stick USB come Datalogger e per l'aggiornamento del software dell'inverter**

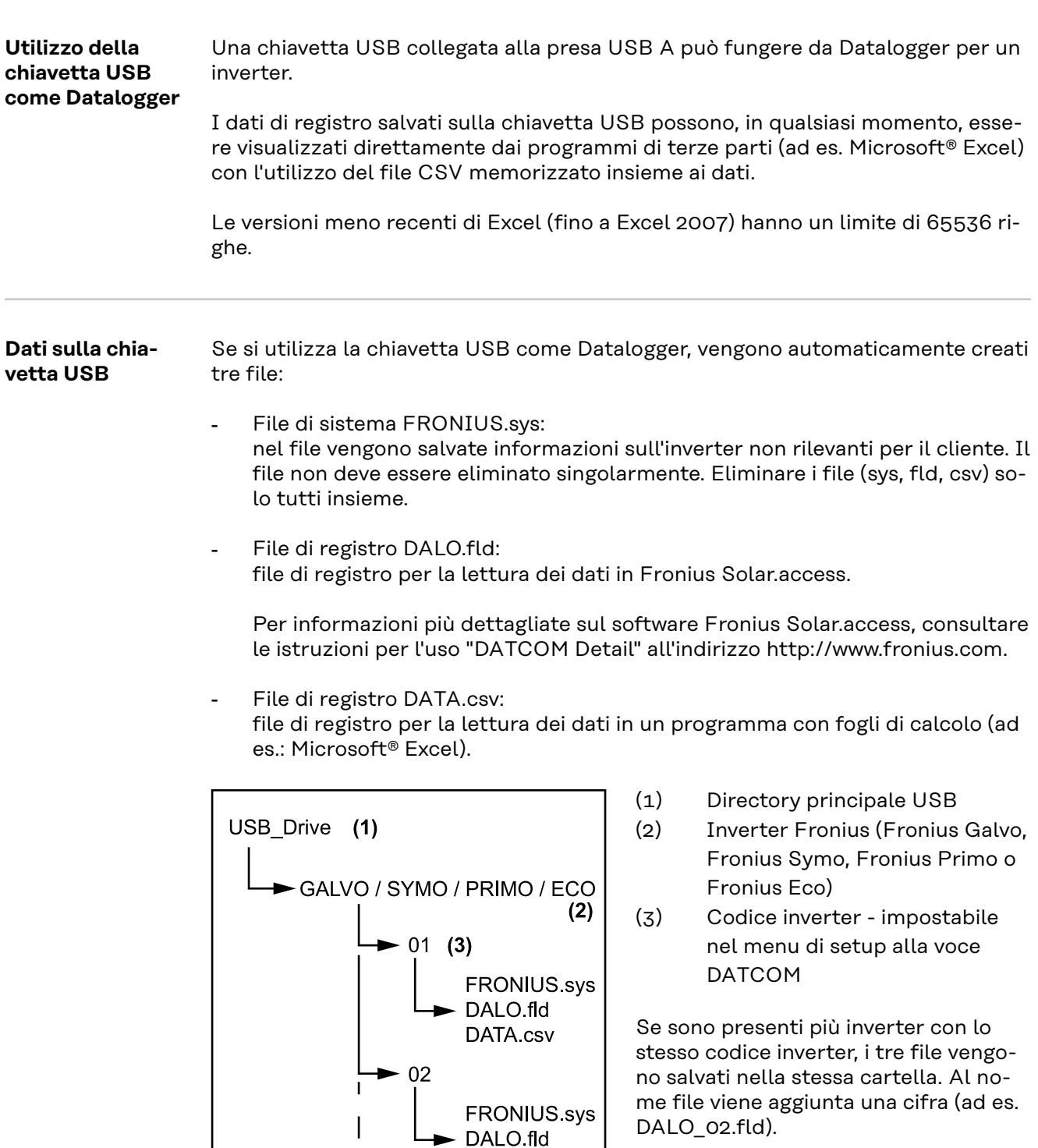

DATA.csv

 $\mathbf{I}$ *Struttura dei dati sulla chiavetta USB*

45

### <span id="page-45-0"></span>Struttura del file CSV:

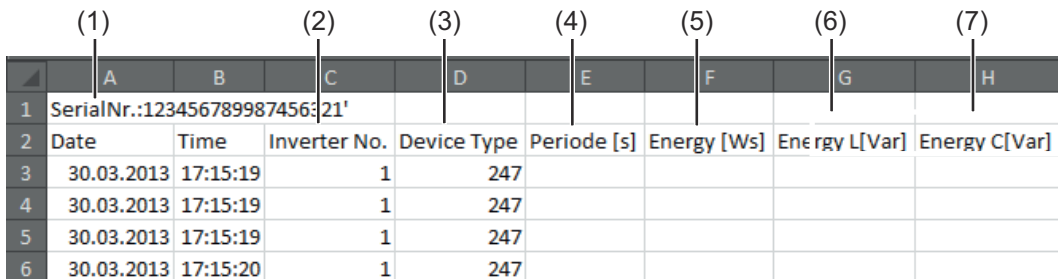

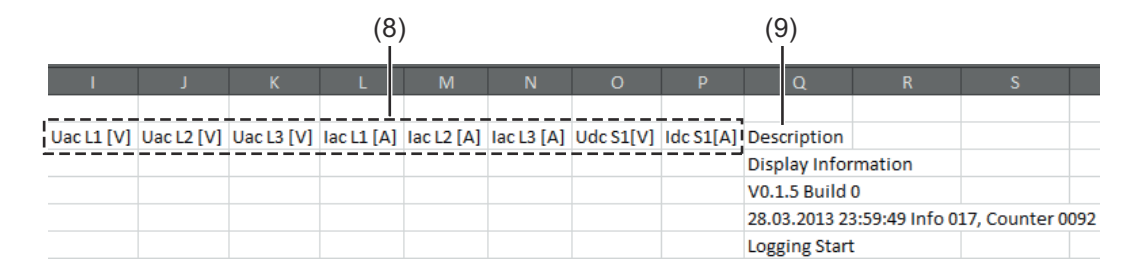

- (1) ID
- (2) Codice inverter
- (3) Modello di inverter (DATCOM Code)
- (4) Intervallo di registrazione in secondi
- (5) Energia in wattsecondi riferita all'intervallo di registrazione
- (6) Potenza reattiva induttiva
- (7) Potenza reattiva capacitiva
- (8) Valori medi relativi all'intervallo di registrazione (tensione CA, corrente CA, tensione CC, corrente CC)
- (9) Informazioni aggiuntive

### **Volume dati e capacità di memoria**

Una chiavetta USB con capacità di memoria di, ad esempio, 1 GB è in grado di memorizzare, con un intervallo di registrazione di 5 minuti, dati di registro per circa 7 anni.

### **File CSV**

I file CSV sono in grado di salvare solo 65535 righe (record di dati) (fino alla versione Microsoft® Excel 2007; nessuna limitazione per le versioni successive). Con un intervallo di registrazione di 5 minuti le 65535 righe vengono compilate nell'arco di circa 7 mesi (creando un file CSV di circa 8 MB).

Per evitare di perdere i dati, il file CSV dovrebbe essere salvato su PC ed eliminato dallo stick USB entro questi 7 mesi. Se l'intervallo di registrazione impostato è più lungo, si prolunga proporzionalmente anche questo intervallo di tempo.

### **File FLD**

La dimensione del file FLD non deve superare 16 MB, che in presenza di un intervallo di registrazione di 5 minuti corrisponde a una durata di memoria di circa 6 anni.

Se il file supera il limite di 16 MB si dovrebbe procedere al salvataggio del file su PC e all'eliminazione di tutti i dati dalla chiavetta USB.

Una volta eseguito il backup e la rimozione dei dati è possibile ricollegare immediatamente la chiavetta USB per la memorizzazione di nuovi dati di registro, senza necessità di eseguire ulteriori operazioni.

<span id="page-46-0"></span>**IMPORTANTE!** Se la chiavetta USB è piena, è possibile che i dati vadano persi o vengano sovrascritti. Quando si utilizzano chiavette USB, accertarsi che dispongano di capacità di memoria sufficiente.

### *AVVERTENZA!*

### **Una chiavetta USB piena**

può causare la perdita o la sovrascrittura dei dati.

▶ Quando si utilizzano chiavette USB, accertarsi che dispongano di capacità di memoria sufficiente.

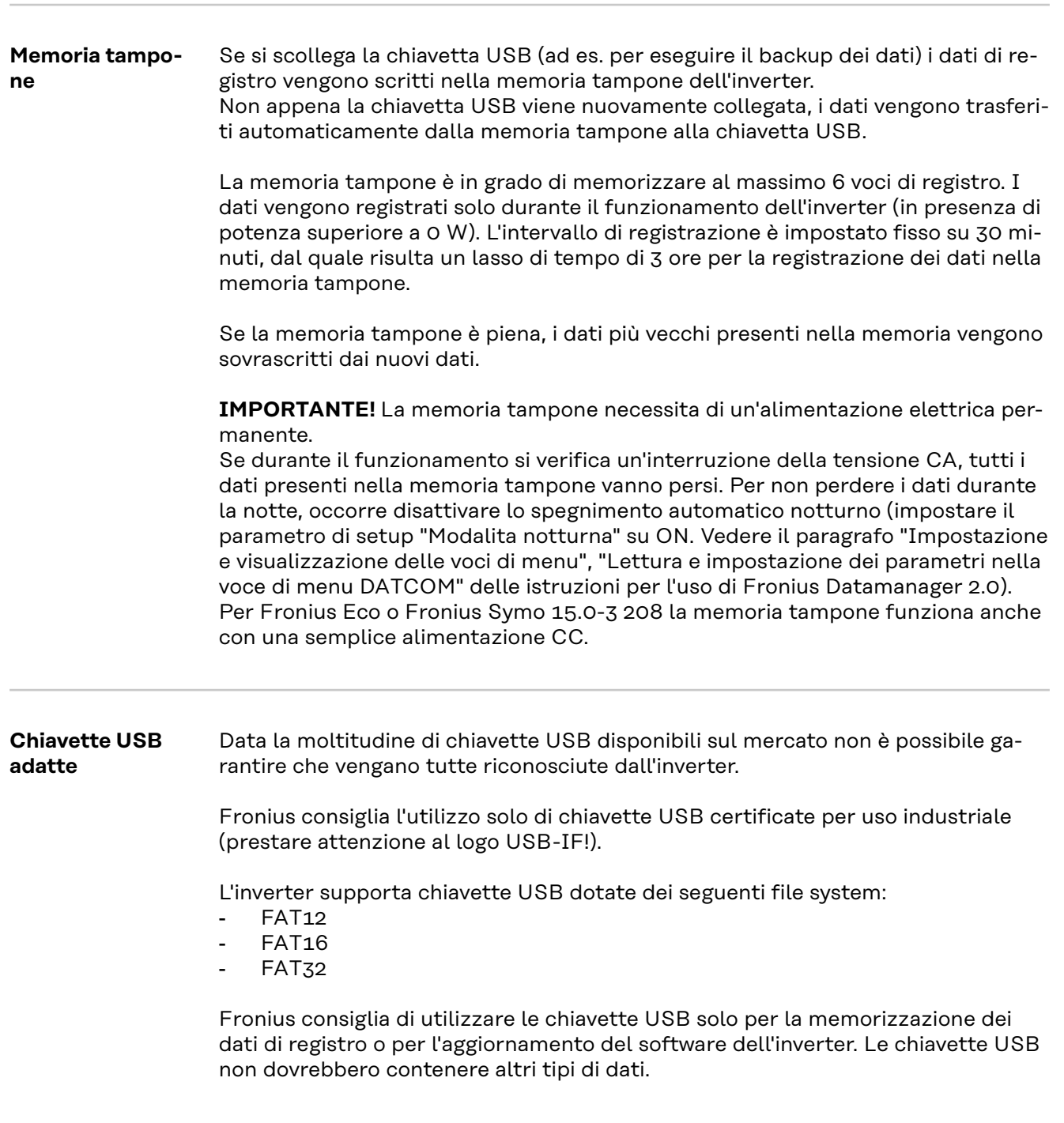

<span id="page-47-0"></span>Icona USB sul display dell'inverter, ad es. nella modalità di visualizzazione "AT-TUALE":

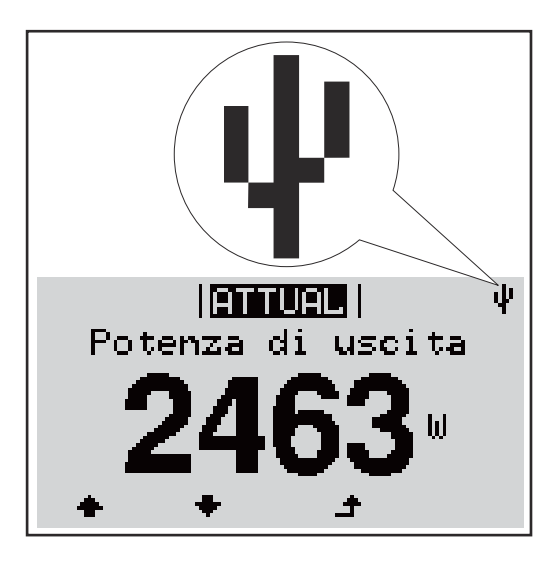

Se l'inverter riconosce una chiavetta USB, in alto a destra sul display viene visualizzata l'icona USB.

Quando si inseriscono le chiavette USB, verificare che l'icona USB venga visualizzata (anche lampeggiante).

**IMPORTANTE!** In caso di utilizzo all'aperto, tenere presente che il funzionamento delle chiavette USB tradizionali spesso è garantito solo entro una gamma di temperatura limitata.

Se si utilizza la chiavetta USB all'aperto, accertarsi che funzioni anche alle basse temperature.

### **Utilizzo dello stick USB per l'aggiornamento del software dell'inverter**

Lo stick USB consente anche ai clienti finali di aggiornare il software dell'inverter tramite la voce "USB" del menu "SETUP"; occorre prima salvare il file di aggiornamento sullo stick USB e successivamente trasferirlo dallo stick all'inverter. Il file di aggiornamento deve trovarsi nella directory principale dello stick USB.

**Rimozione della chiavetta USB**

Avvertenza per la sicurezza per la rimozione della chiavetta USB:

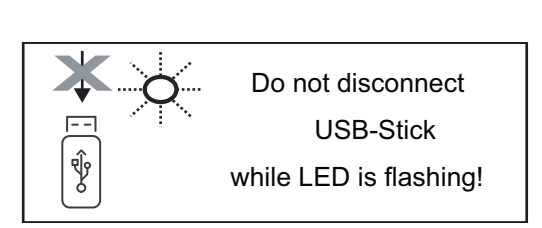

**IMPORTANTE!** Per evitare la perdita dei dati, la chiavetta USB collegata deve essere rimossa solo:

- utilizzando la voce "USB/ Rim.sicura hardware" del menu "SETUP"
- quando il LED "Trasmissione dei dati" è spento.

# <span id="page-48-0"></span>**Avvertenze per la manutenzione**

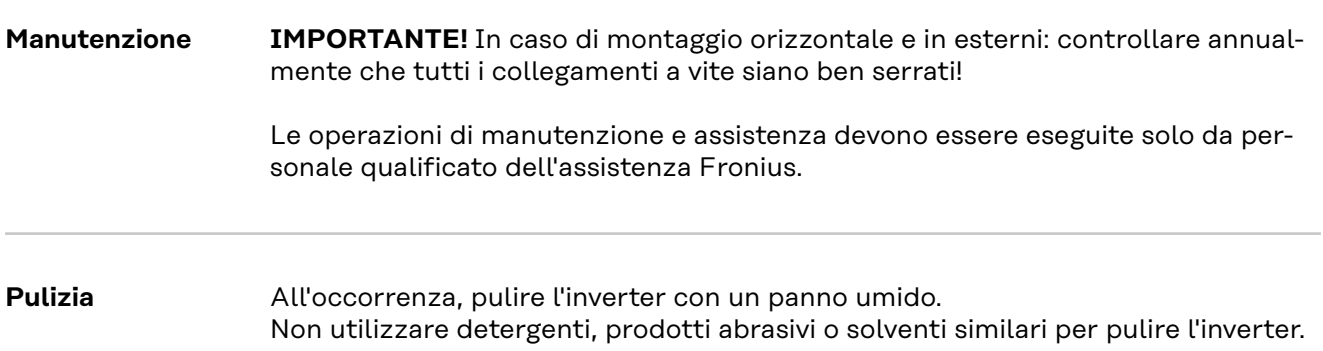

### <span id="page-49-0"></span>**Adesivo del numero di serie a uso del cliente**

**Adesivo del numero di serie a uso del cliente (Serial Number Sticker for Customer Use)**

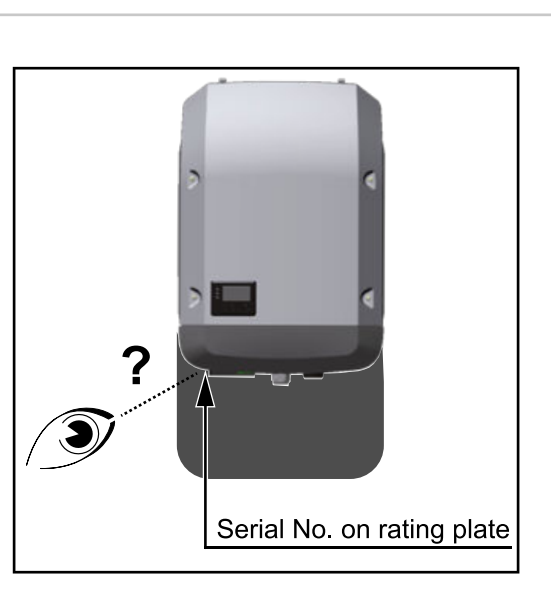

Il numero di serie dell'inverter si trova sulla targhetta sul lato inferiore dell'inverter stesso.

A seconda della posizione di montaggio può risultare difficile accedere o leggere il numero di serie, ad es. se l'inverter è stato montato in un'area buia o all'ombra.

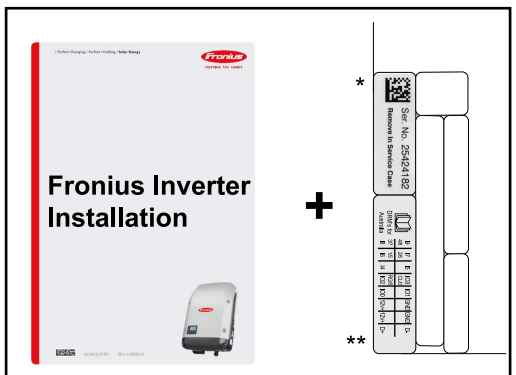

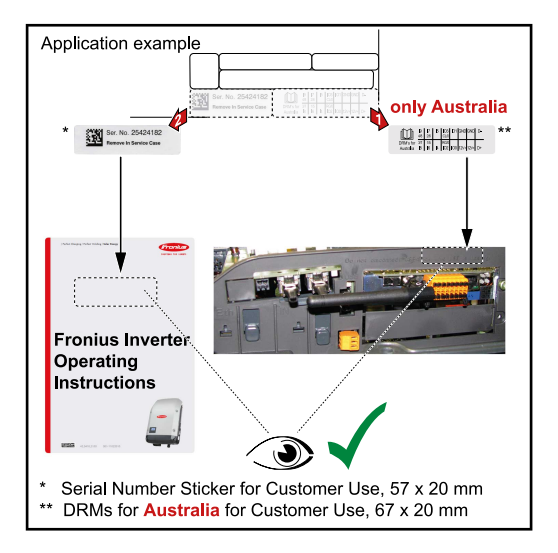

Alle istruzioni d'installazione dell'inverter sono allegati 2 adesivi del numero di serie:

- \* 57 x 20 mm
- \*\* 67 x 20 mm

Possono essere applicati singolarmente dal cliente in posizione ben leggibile, ad es. sul lato anteriore dell'inverter o sulle istruzioni per l'uso.

Esempio di applicazione: Adesivo del numero di serie sulle istruzioni per l'uso o sul lato anteriore dell'inverter.

Solo per l'Australia: Attaccare l'adesivo per il DRM Australia nella scatola del Datamanager.

# <span id="page-50-0"></span>**Opzione DC SPD**

### **Panoramica dell'opzione DC SPD**

**Installazione a posteriori dell'opzione DC SPD‑S in Fronius**

**Symo**

La protezione contro le sovratensioni (opzione DC SPD) può essere ordinata come opzione integrata nell'inverter oppure può essere installata in un secondo momento. A seconda del modello di apparecchio e della modalità di funzionamento, è necessario installare un tipo adatto:

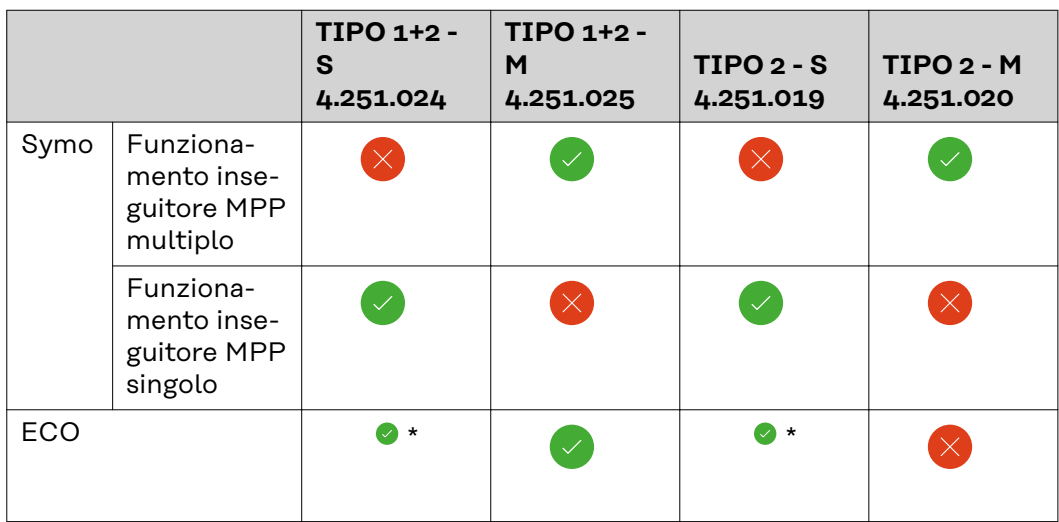

\*Avvertenza: la corrente FV viene visualizzata in modo distorto a causa della topologia hardware utilizzata.

I cavi CC possono essere collegati nei morsetti CC senza manicotti di fine filo.

Installare a posteriori l'opzione DC SPD-S nell'inverter:

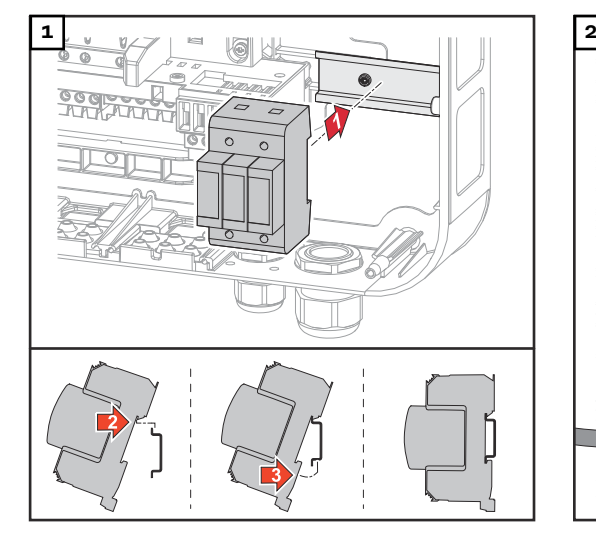

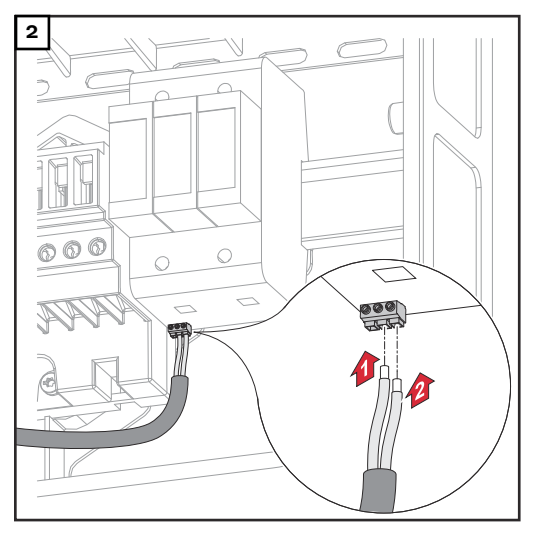

<span id="page-51-0"></span>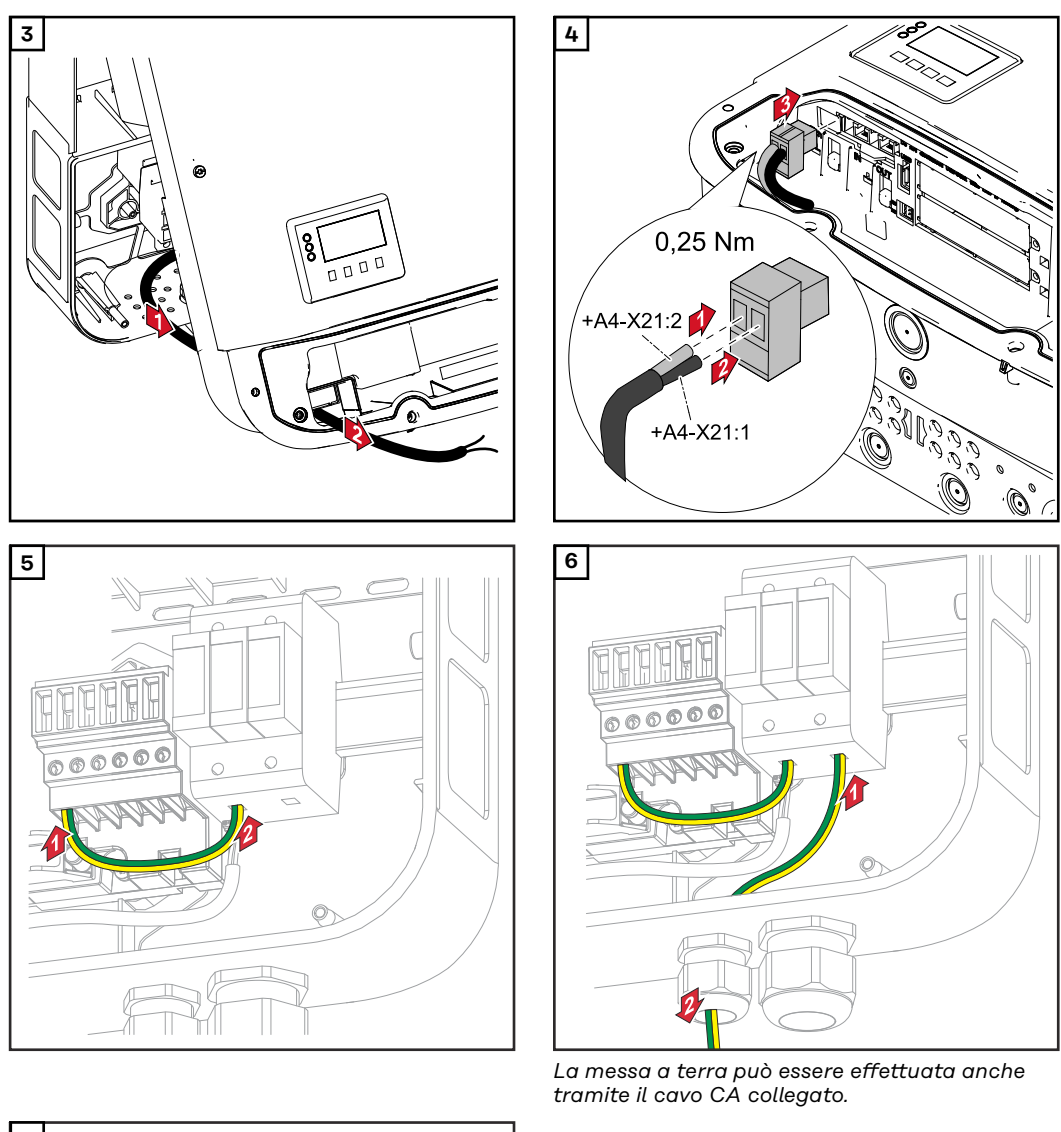

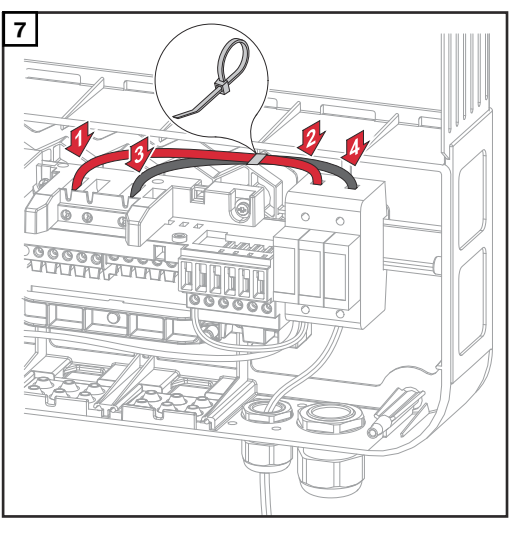

**Installazione a posteriori dell'opzione DC SPD‑M in Fronius Symo**

I cavi CC possono essere collegati nei morsetti CC senza manicotti di fine filo.

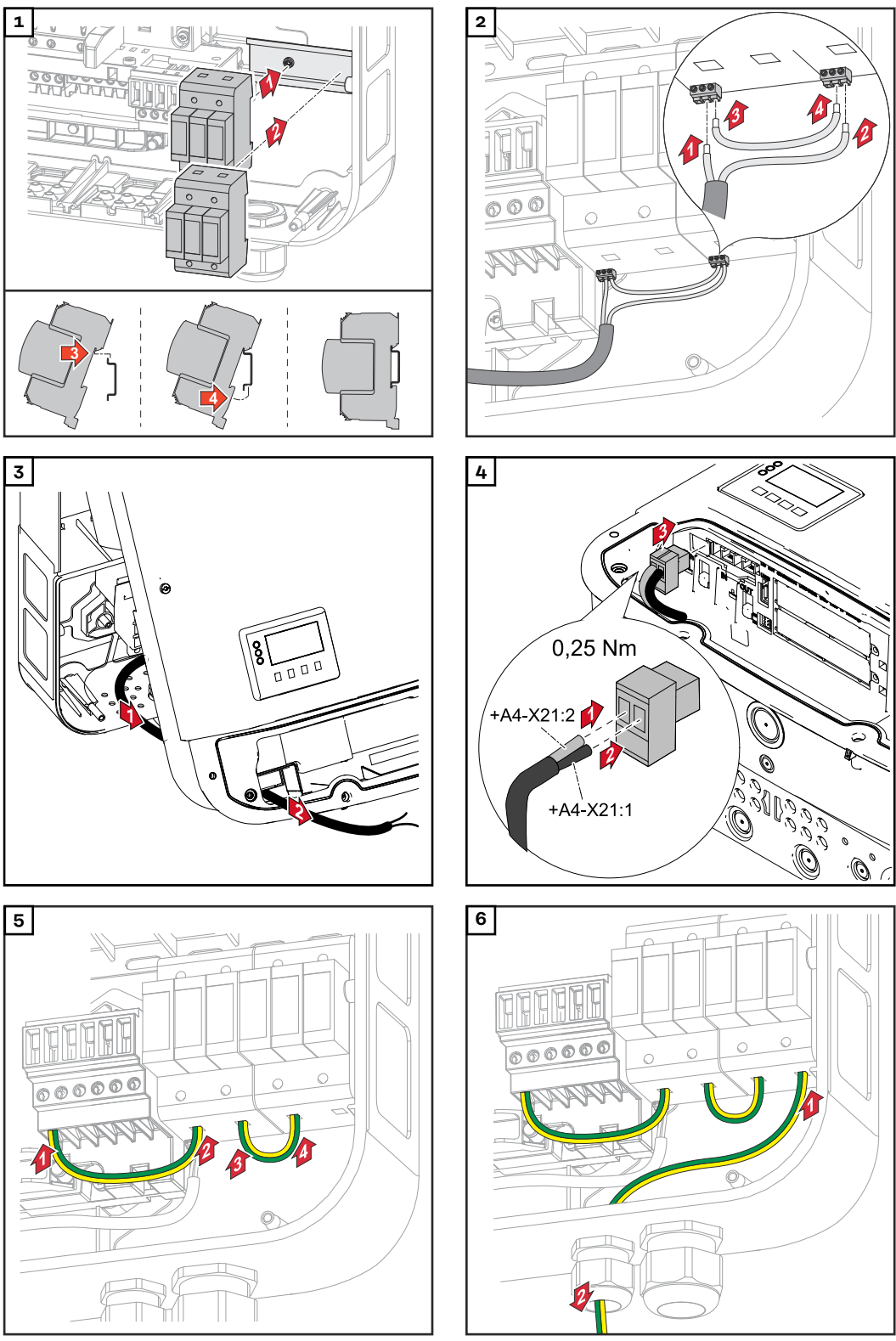

*La messa a terra può essere effettuata anche tramite il cavo CA collegato.*

<span id="page-53-0"></span>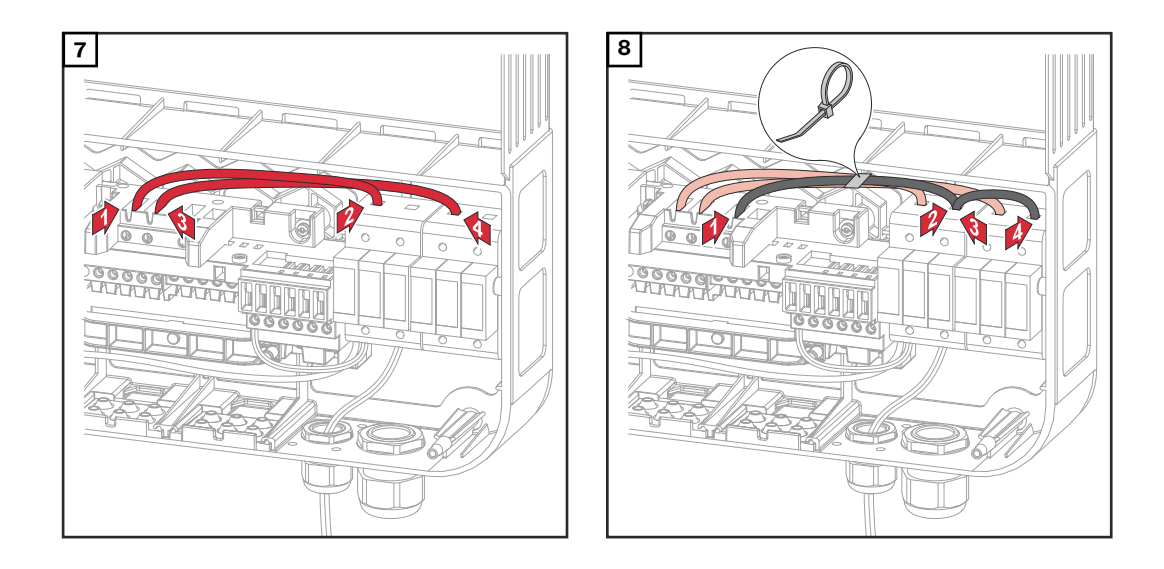

**Installazione a posteriori dell'opzione DC SPD‑S in Fronius Eco**

I cavi CC possono essere collegati nei morsetti CC senza manicotti di fine filo.

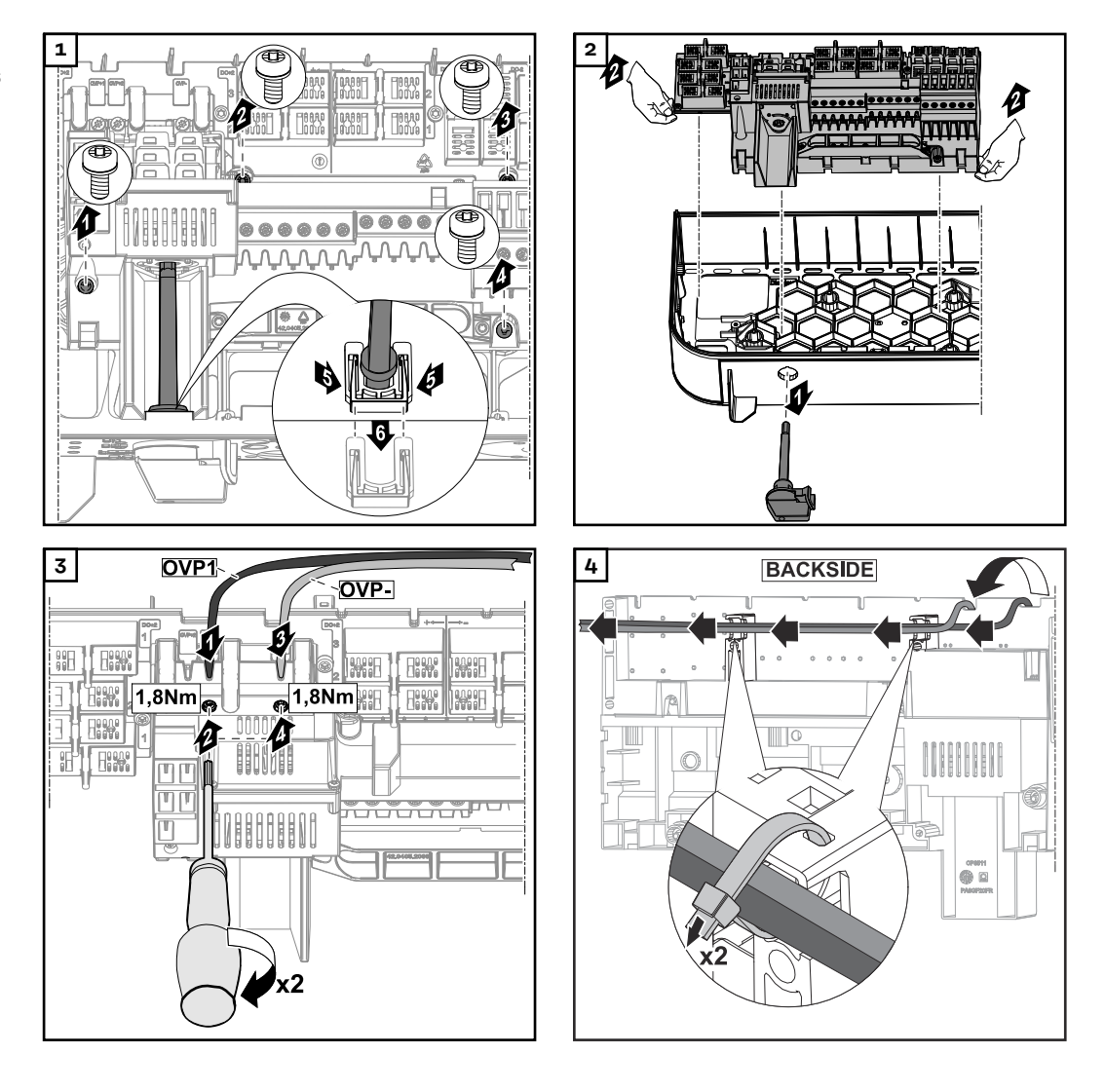

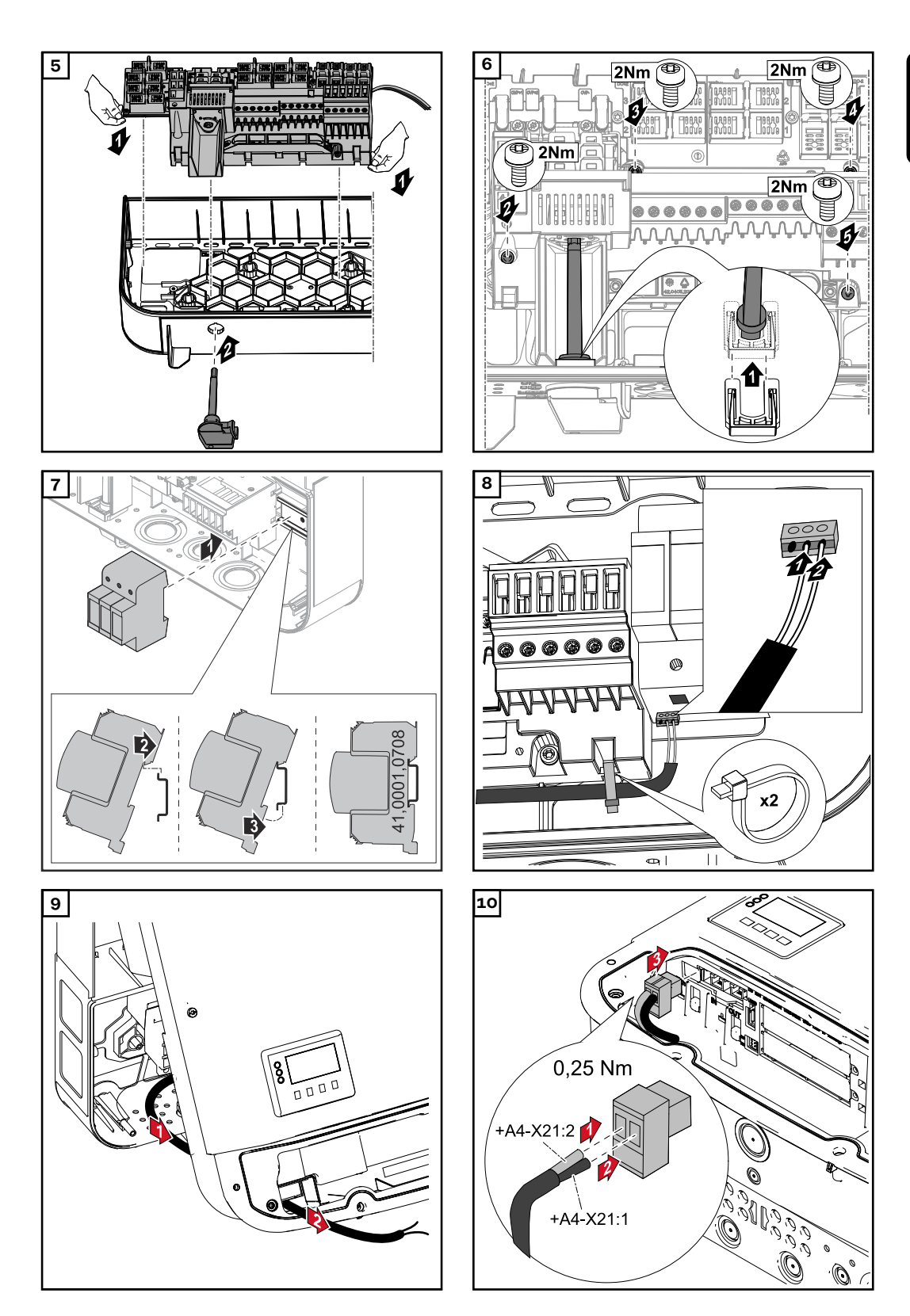

**IT**

<span id="page-55-0"></span>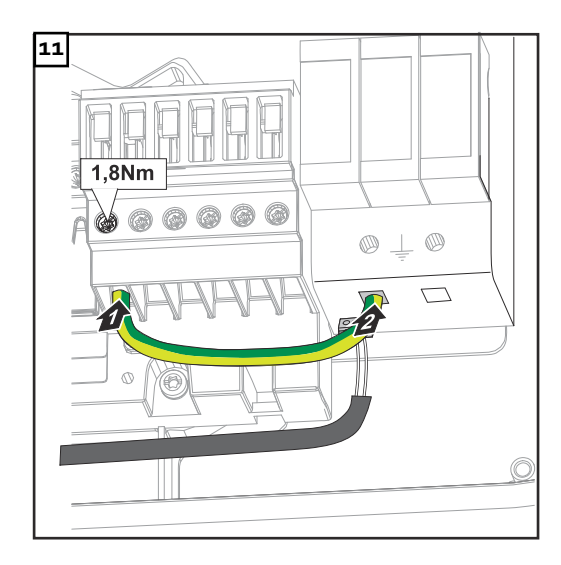

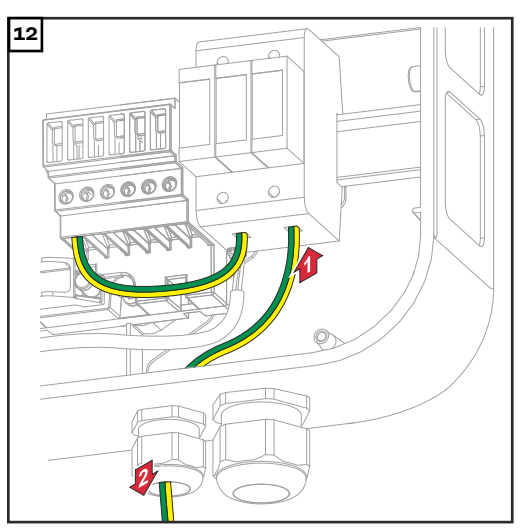

*La messa a terra può essere effettuata anche tramite il cavo CA collegato.*

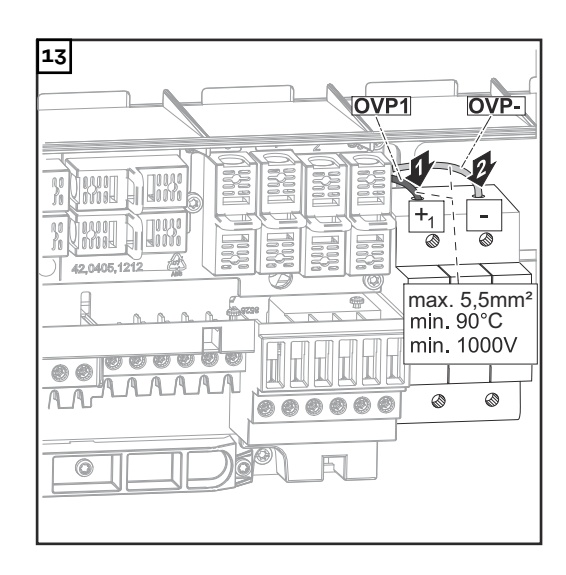

**Cablaggio dell'opzione DC SPD installata in fabbrica**

Se l'opzione DC SPD è stata installata in fabbrica, è necessario eseguire il seguente cablaggio:

Il raccordo a vite per cavi M16 è compreso nella fornitura.

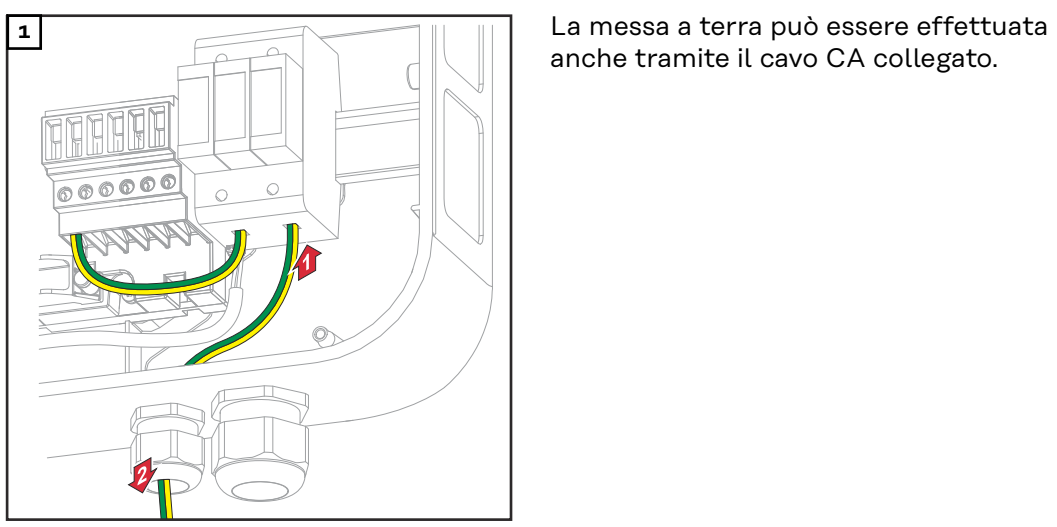

*Opzione DC SPD - M*

anche tramite il cavo CA collegato.

<span id="page-56-0"></span>**1 La messa a terra può essere effettuata**  $\overline{\circ\circ\circ\circ\circ}$  $\subset$ 

*Opzione DC SPD - S*

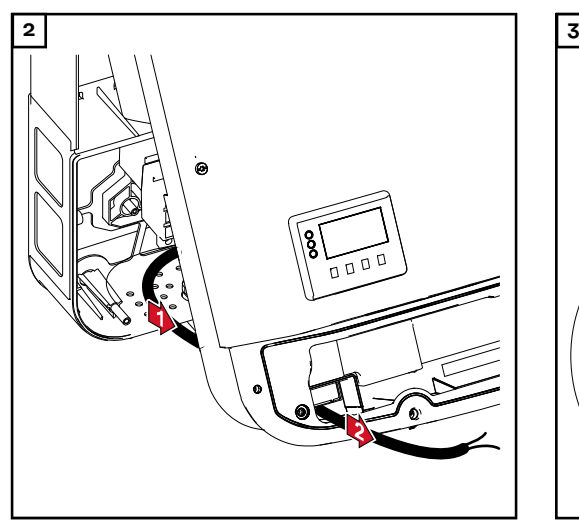

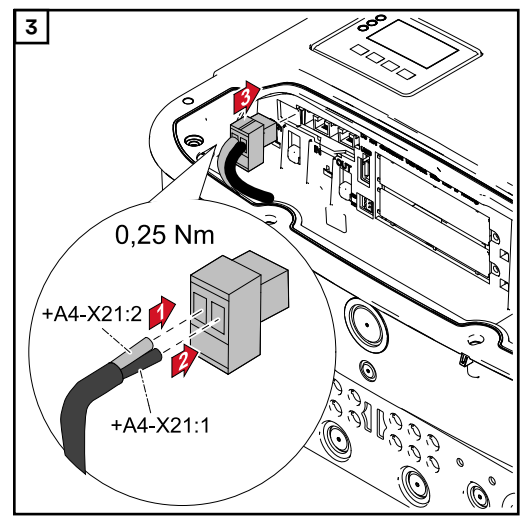

anche tramite il cavo CA collegato.

### **Accesso al menu BASE**

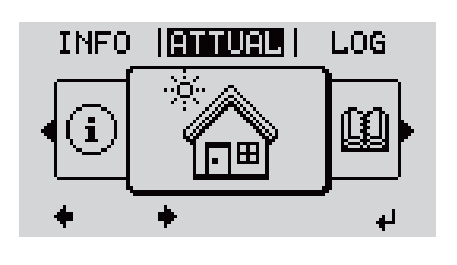

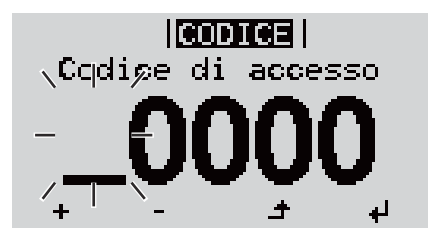

1 Premere il tasto <sup>+</sup> "Menu".

Viene visualizzato il livello di menu.

**2** Premere il tasto libero "Menu/Esc" per  $5$  volte.

Nel menu "**CODICE**" viene visualizzato "**Codice di accesso**"; la prima posizione lampeggia.

**3** Immettere il codice 22742: Selezionare la voce desiderata  $+$  - nella prima posizione del codice con i tasti "+" o "-".

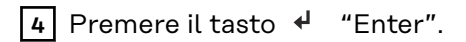

<span id="page-57-0"></span>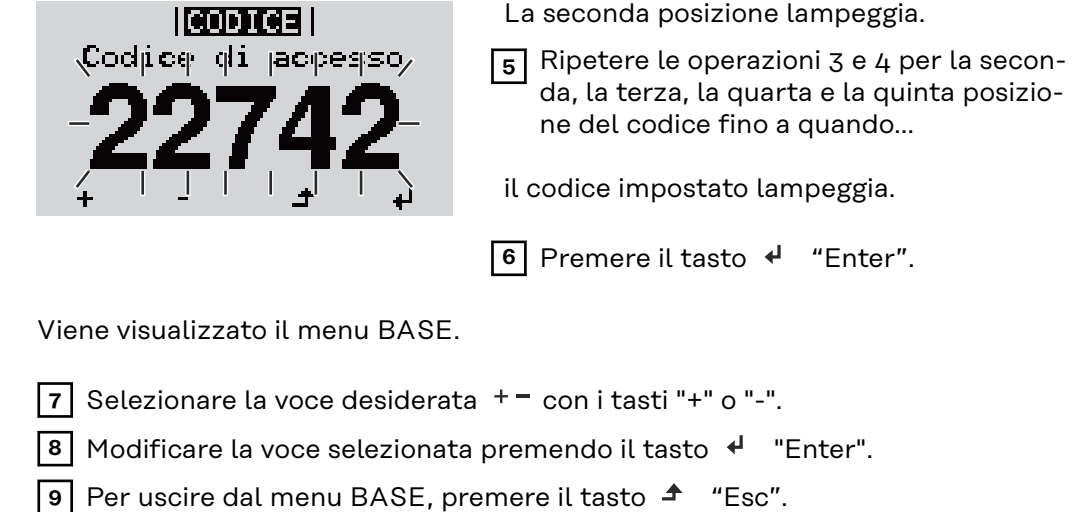

### **Impostazioni nel menu di base**

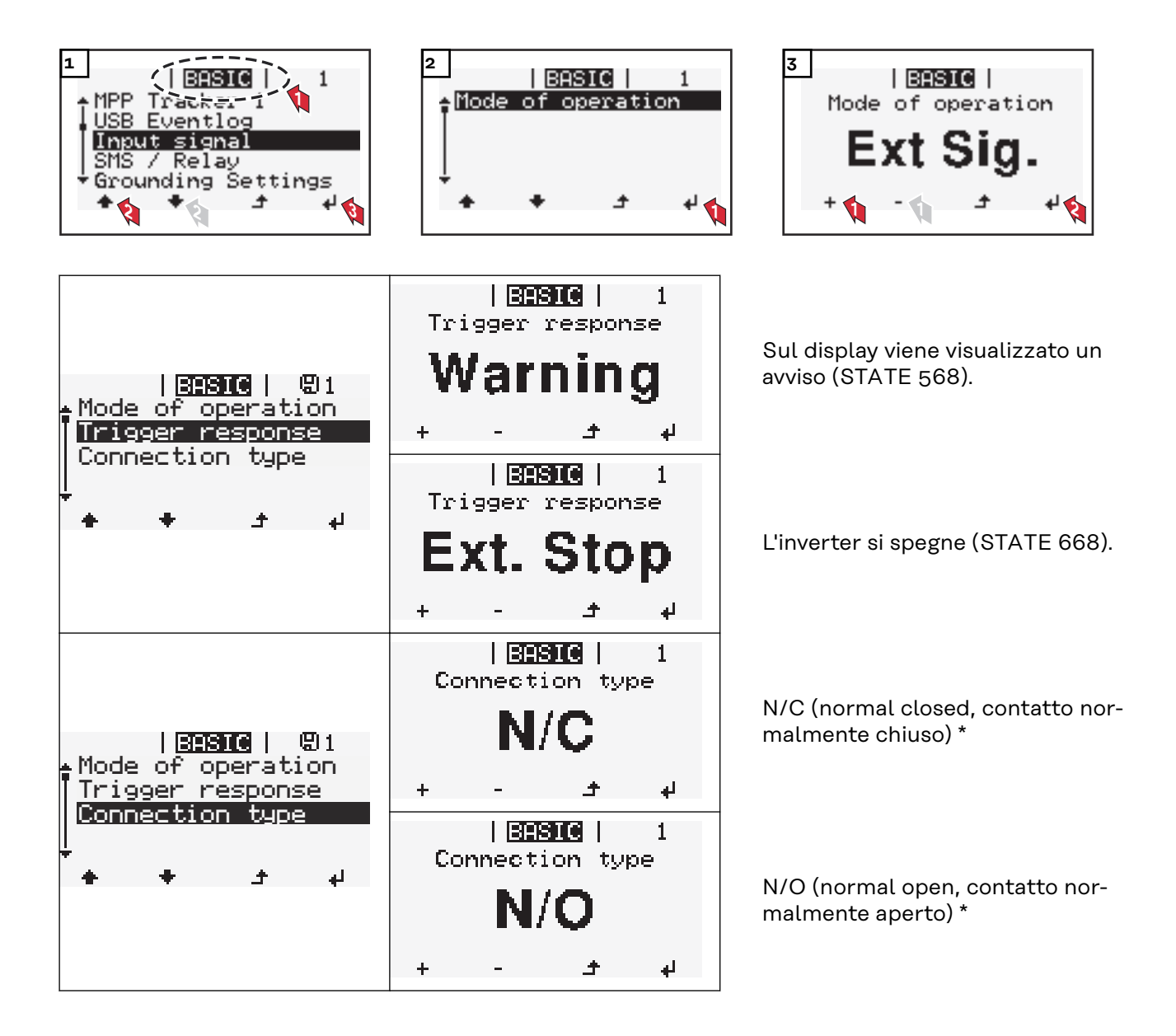

\*Selezionare l'impostazione appropriata a seconda dell'applicazione.

# <span id="page-59-0"></span>**Opzione coppia spina DC +- MC4**

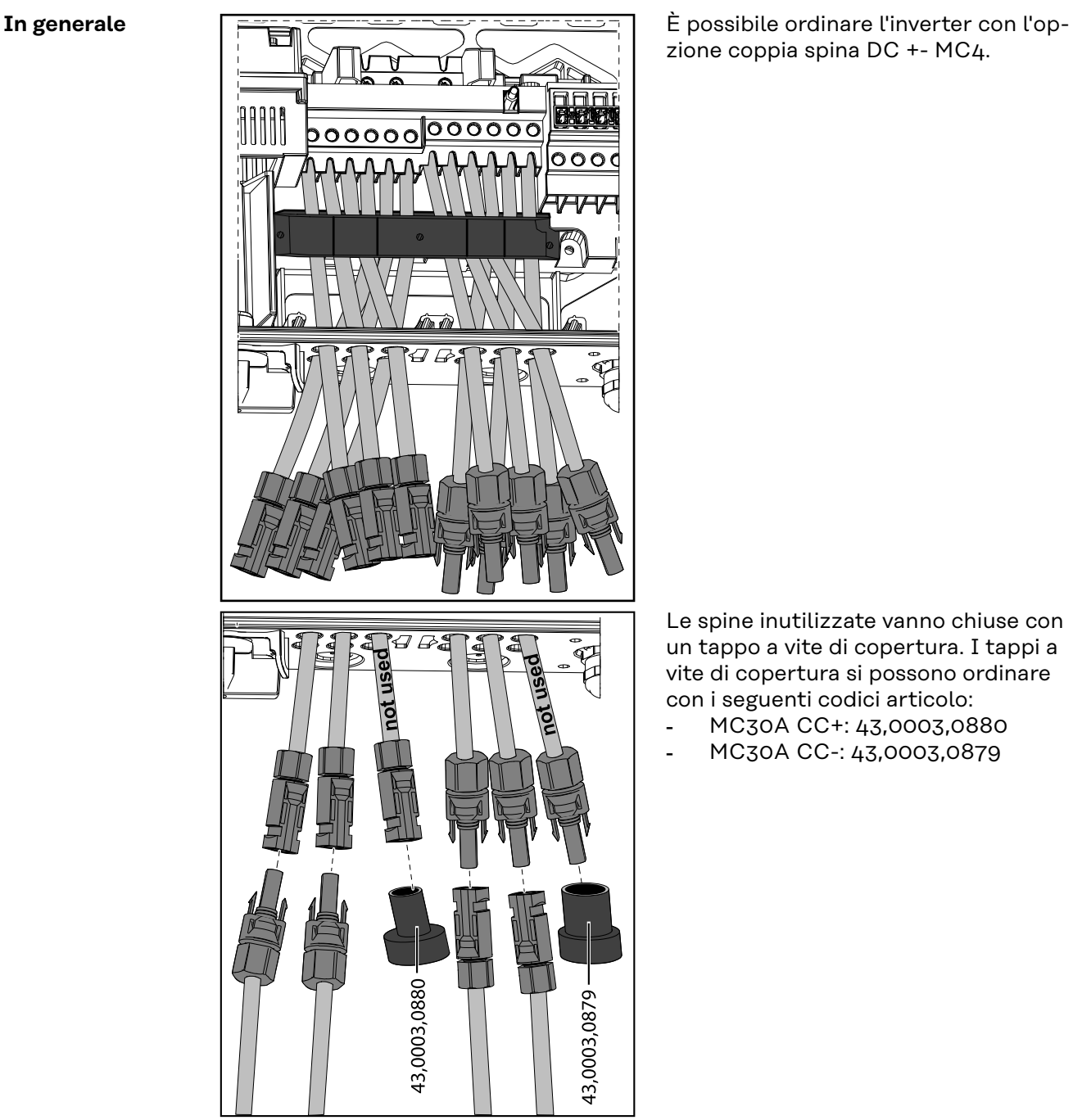

zione coppia spina DC +- MC4.

Le spine inutilizzate vanno chiuse con un tappo a vite di copertura. I tappi a vite di copertura si possono ordinare con i seguenti codici articolo:

- MC30A CC+: 43,0003,0880
- MC30A CC-: 43,0003,0879

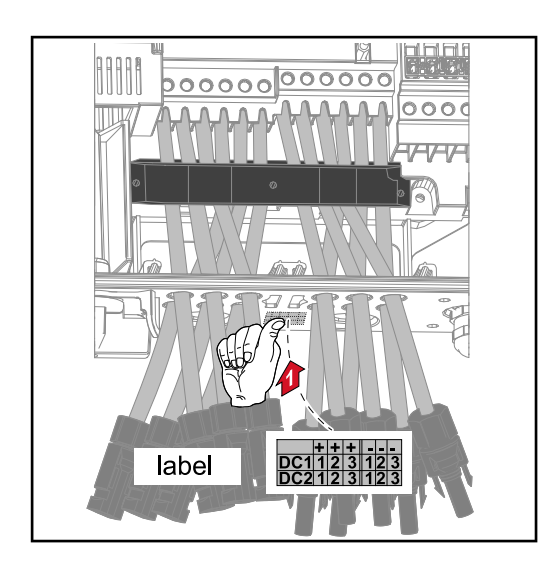

Nella fornitura dell'inverter con l'opzione coppia spina DC +- MC4 è compreso un adesivo con una panoramica dei cavi. È possibile attaccare questo adesivo in un punto adatto sull'inverter.

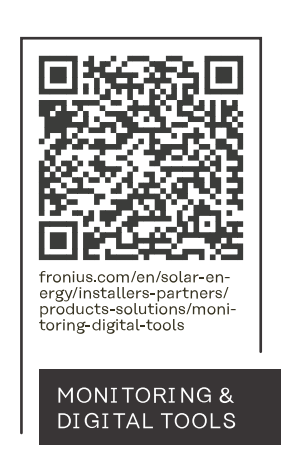

### **Fronius International GmbH**

Froniusstraße 1 4643 Pettenbach Austria contact@fronius.com www.fronius.com

At www.fronius.com/contact you will find the contact details of all Fronius subsidiaries and Sales & Service Partners.